# 教師網上授課工作坊 2020年2月18日

# 今日工作坊內容

- 引言
- 示範應用TEAMS視像會議功能授課
- 分組試行主持及應用TEAMS視像會議各項功能
- 根據科本需要,應用TEAMS / ONENOTE /其他apps 收發課業

# 規劃學生在家學習時間

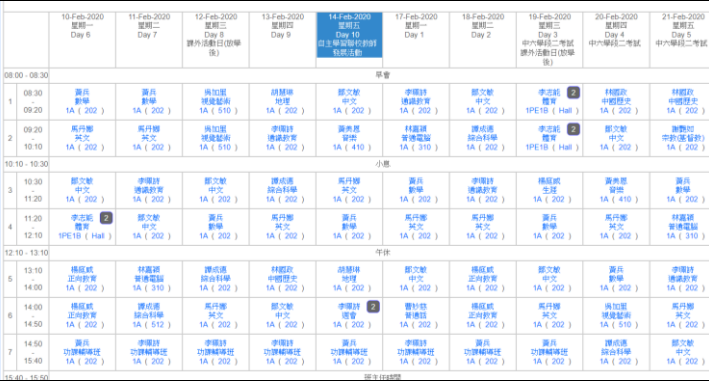

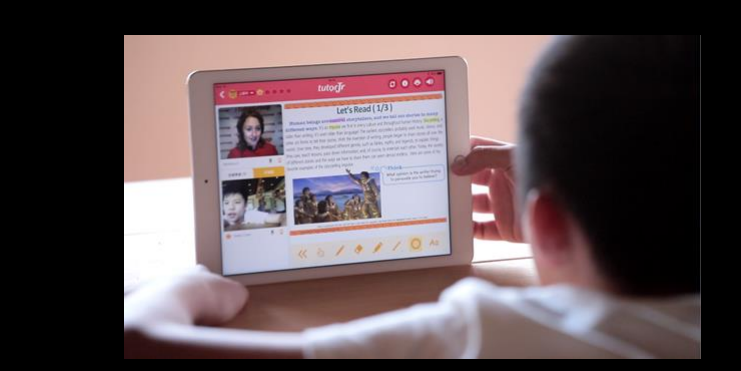

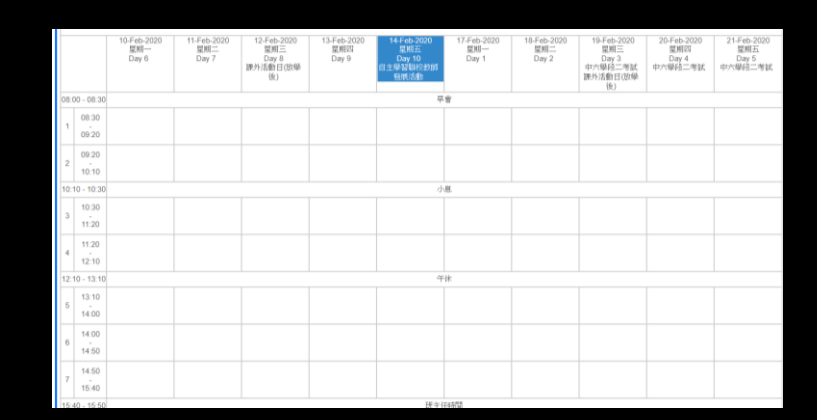

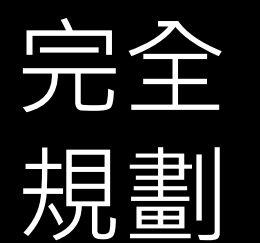

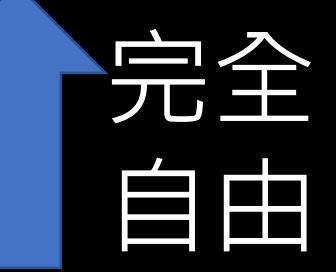

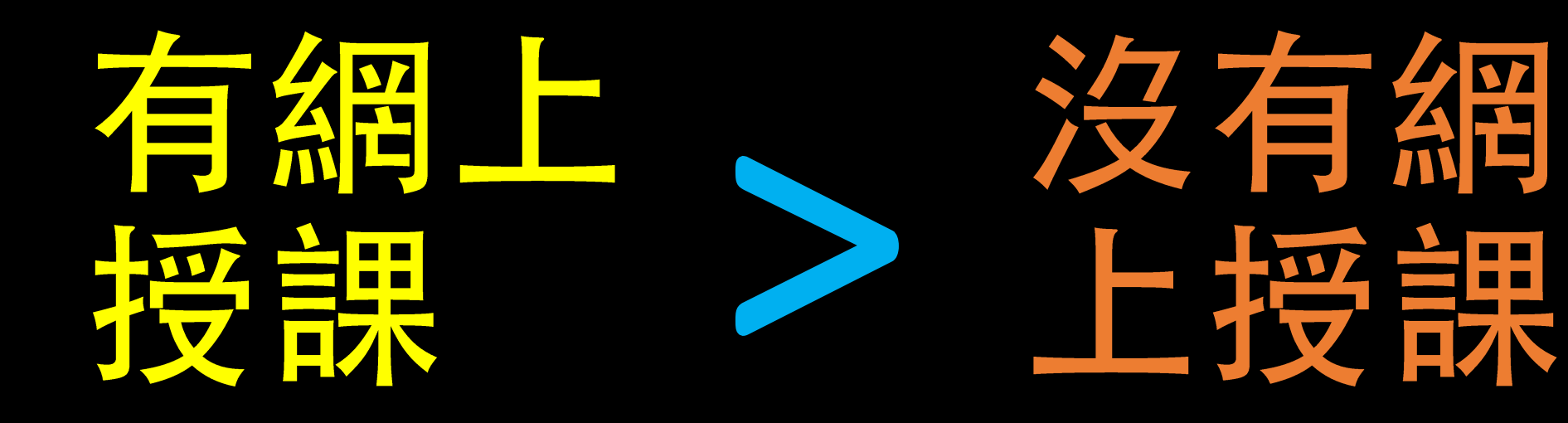

## 應用哪一個視象教學平台??

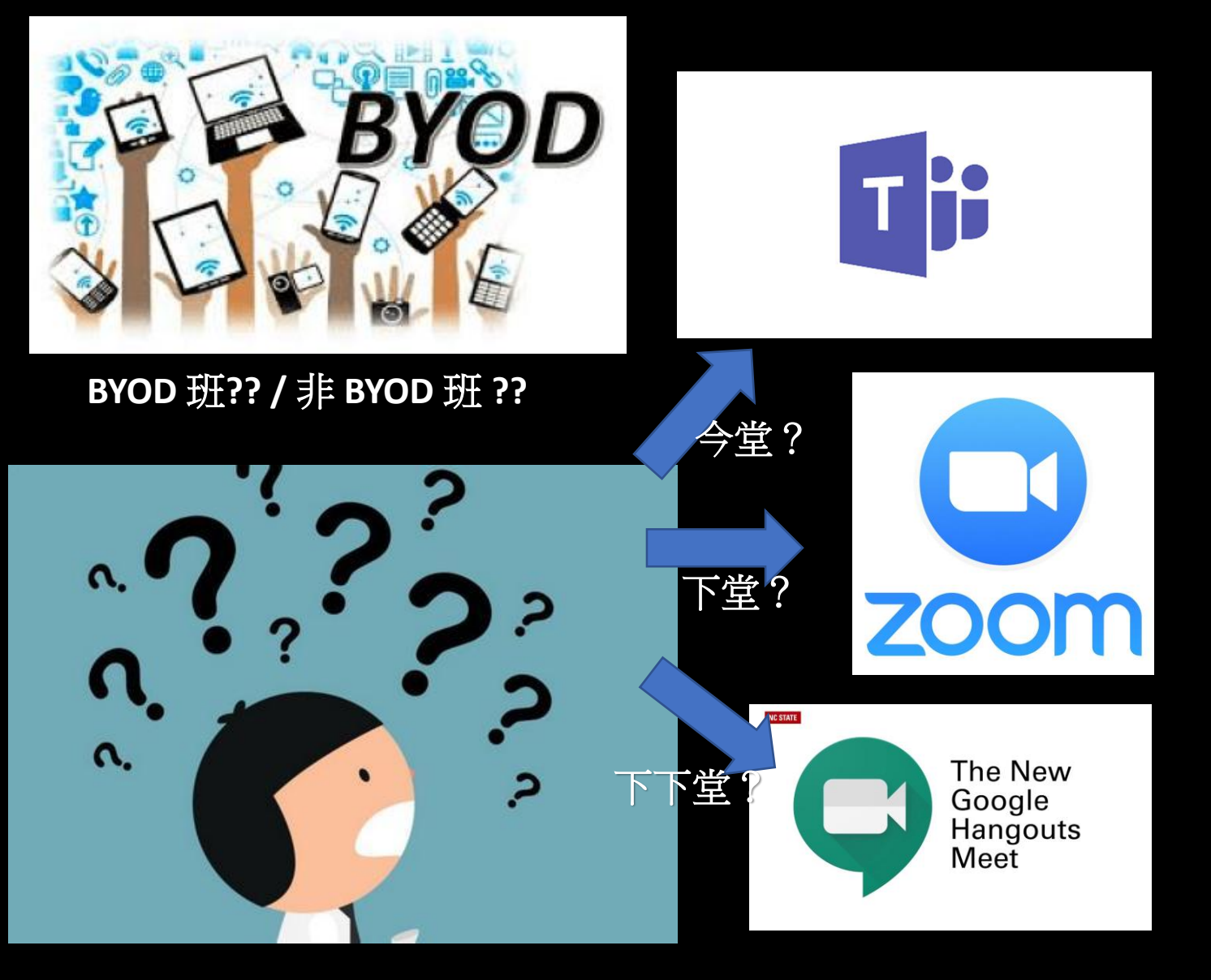

- 各個平台各有好處
- 但從學生角度出發
- 各科同用一個程式
- 孰能生巧
- 讓學生清晰知道 - 何時 - 何地 - 何處 進行課堂

### **同樣的課堂進程 不同的教學空間**

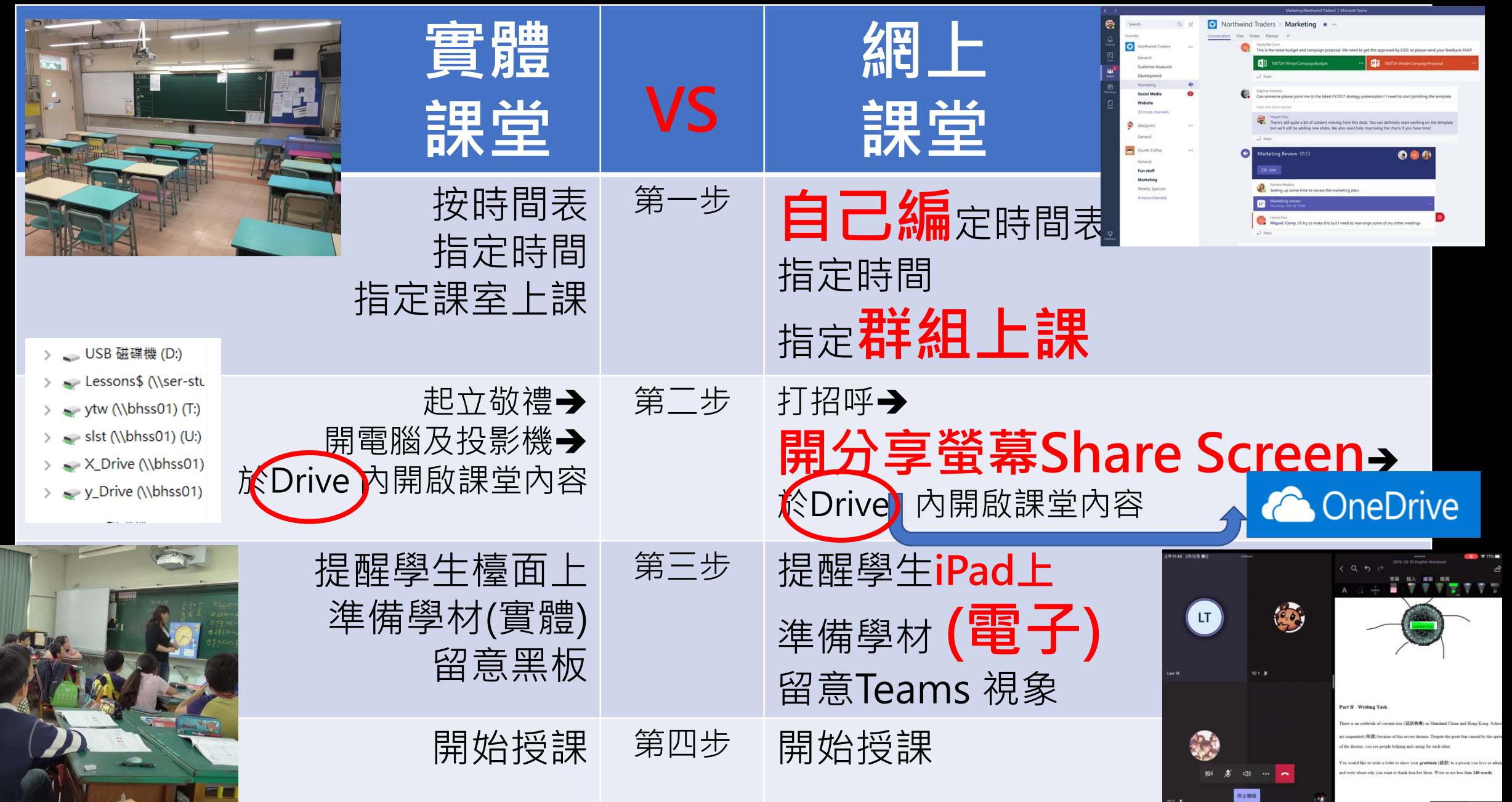

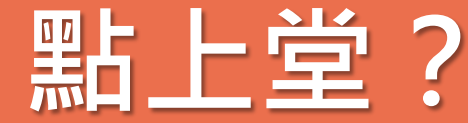

**點寫字?**

# 點上堂? 2 米 / 2 子點收功課?

## **點批改?**

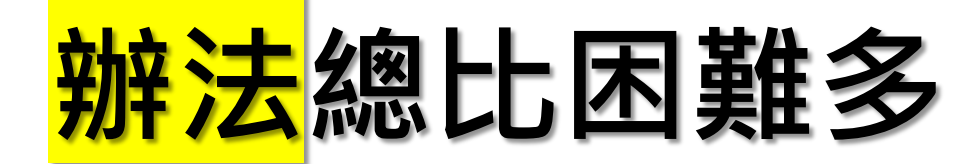

• 應用

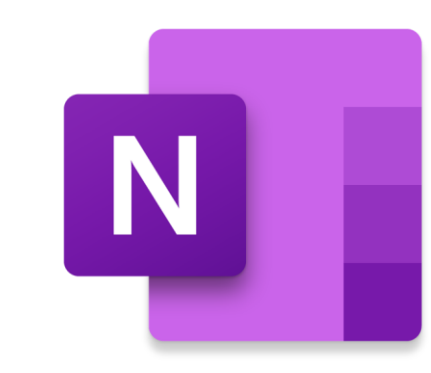

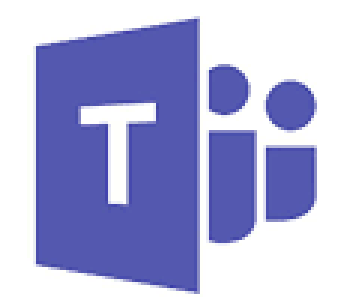

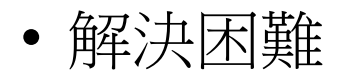

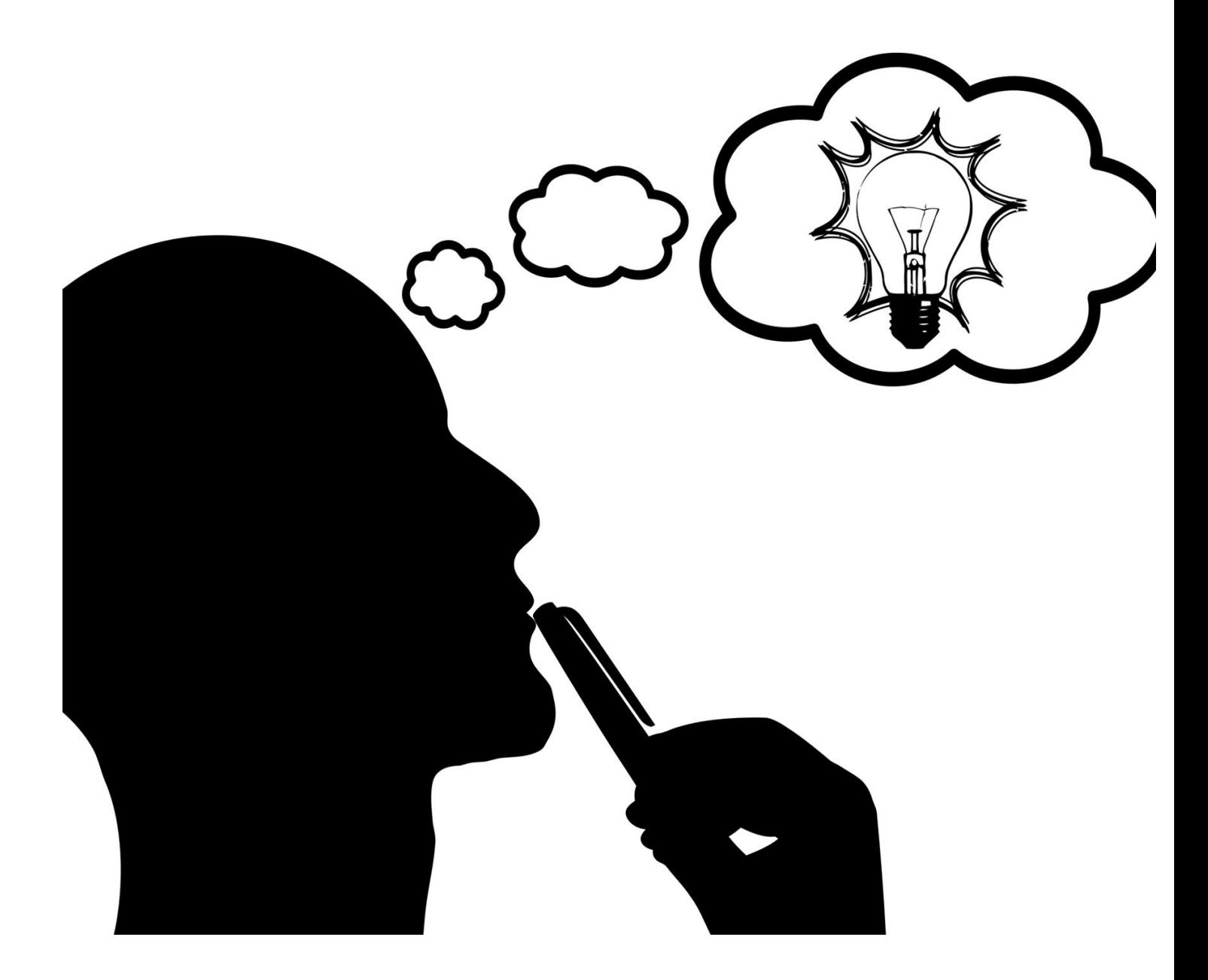

### 點上堂?

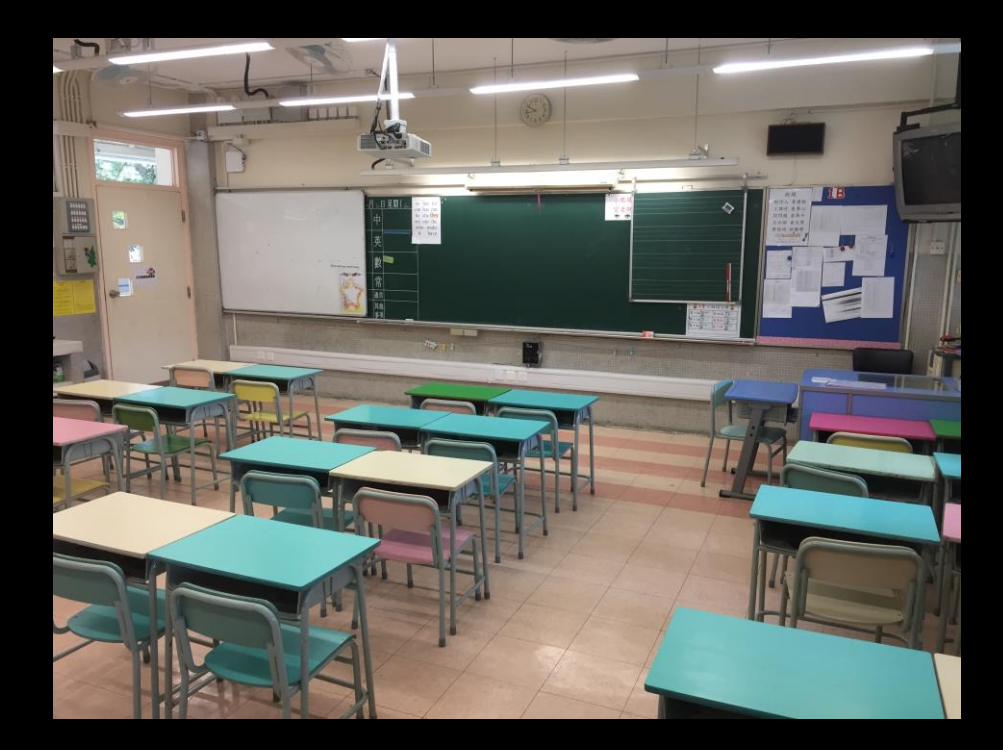

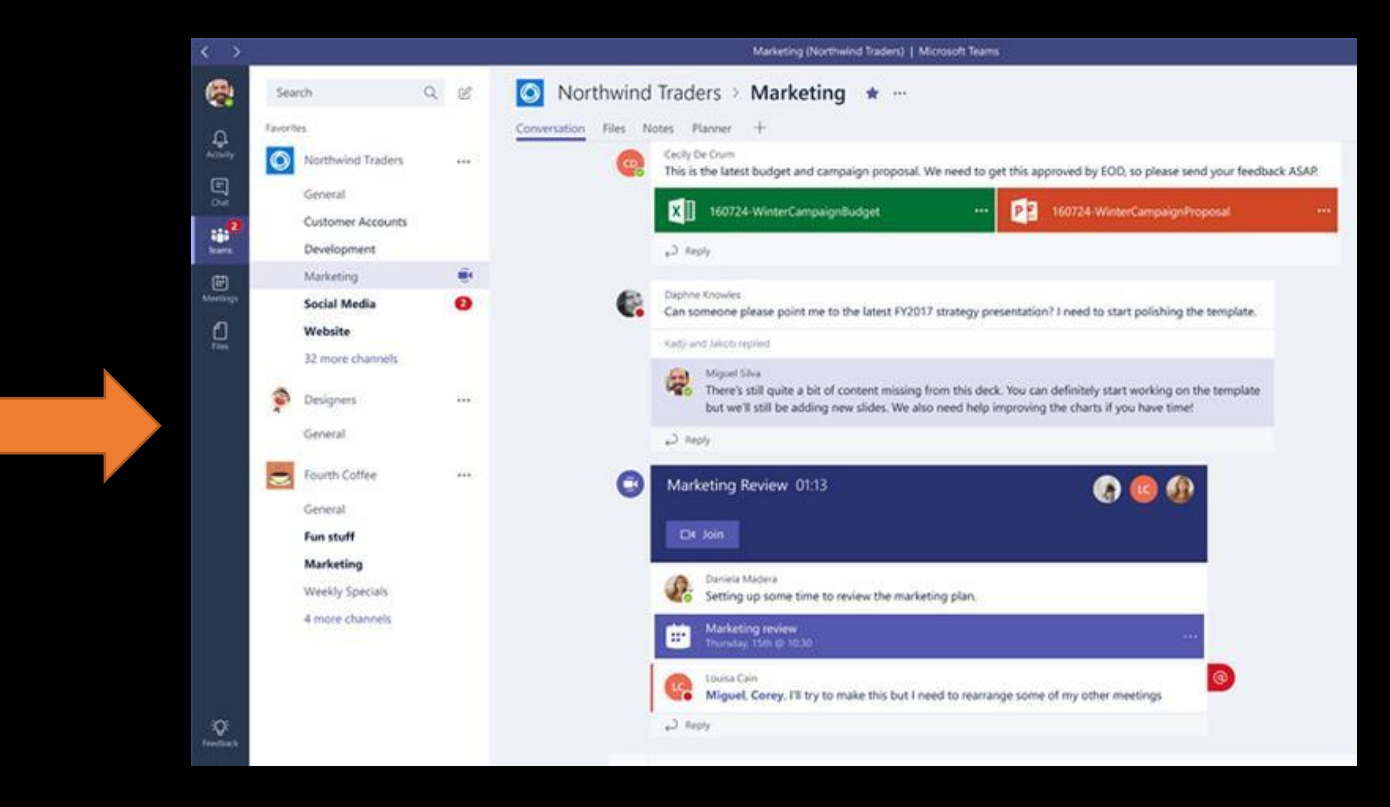

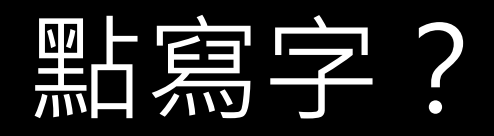

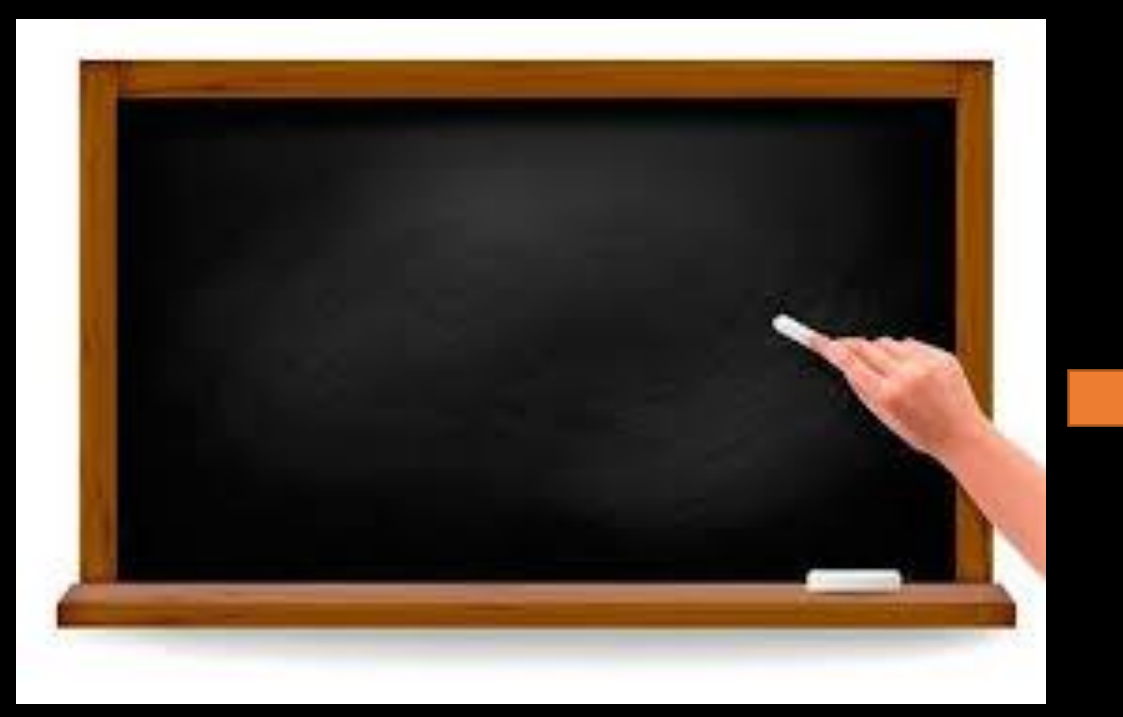

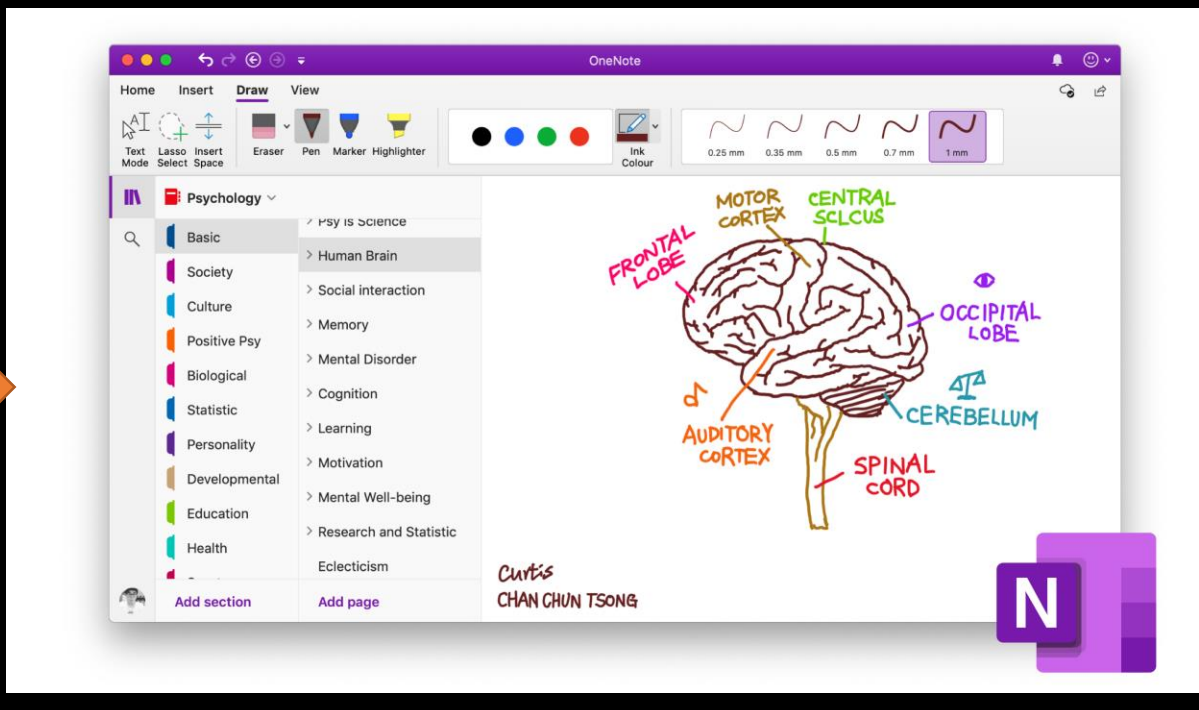

示範應用TEAMS 視像會議功能授課

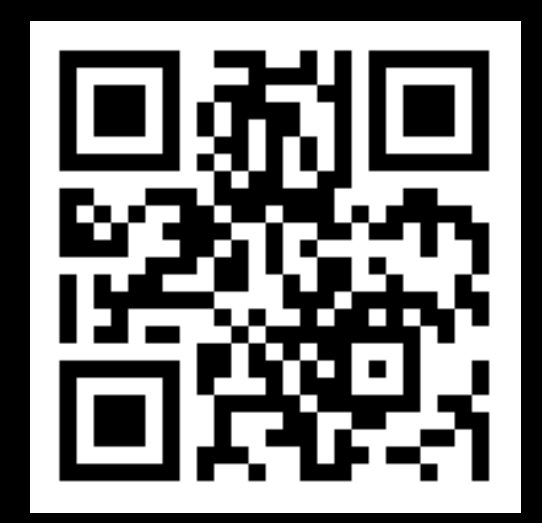

#### **Canvas e-learning** 教學影片

同工請放心

所有教學內容均可以在網上一步一步影片重溫

http://bit.ly/bhss-elearning

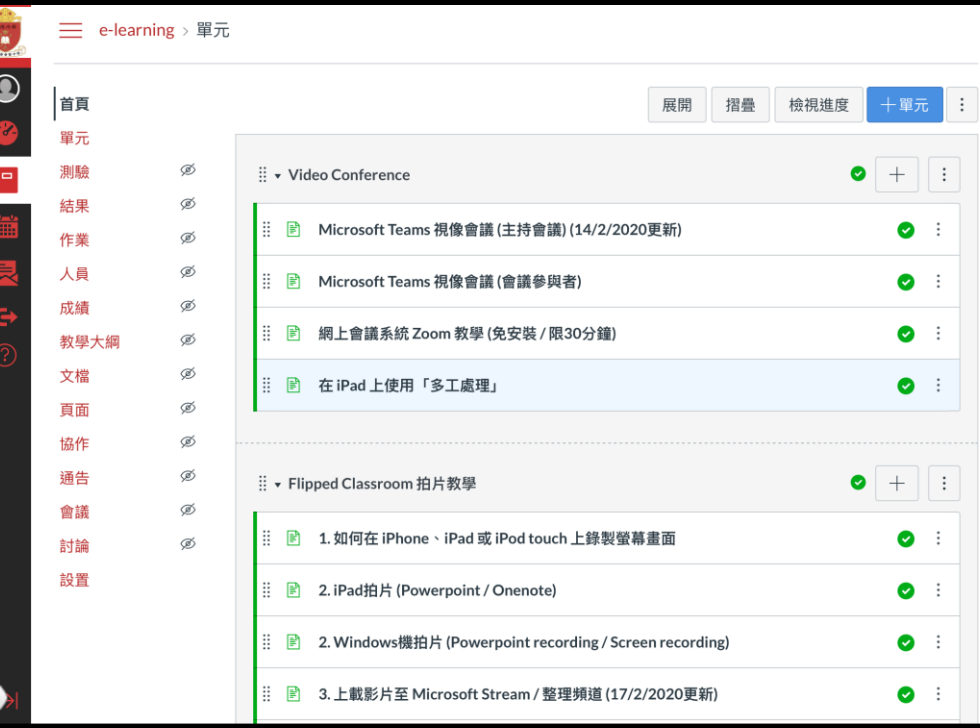

### 網上上課6步曲 Steps for Meetings and calls in Teams

- 1. 建立學生群組
- 2. 編定上課時間表
- 3. 按時進入加入會議
- 4. 檢查登入學生名單
- 5. 開始課堂
- ●課堂錄影 Record a meeting
- ●分享螢 幕畫面 Share content in a meeting in Team
- 6. 完結課堂

### 1. 建立學生群組

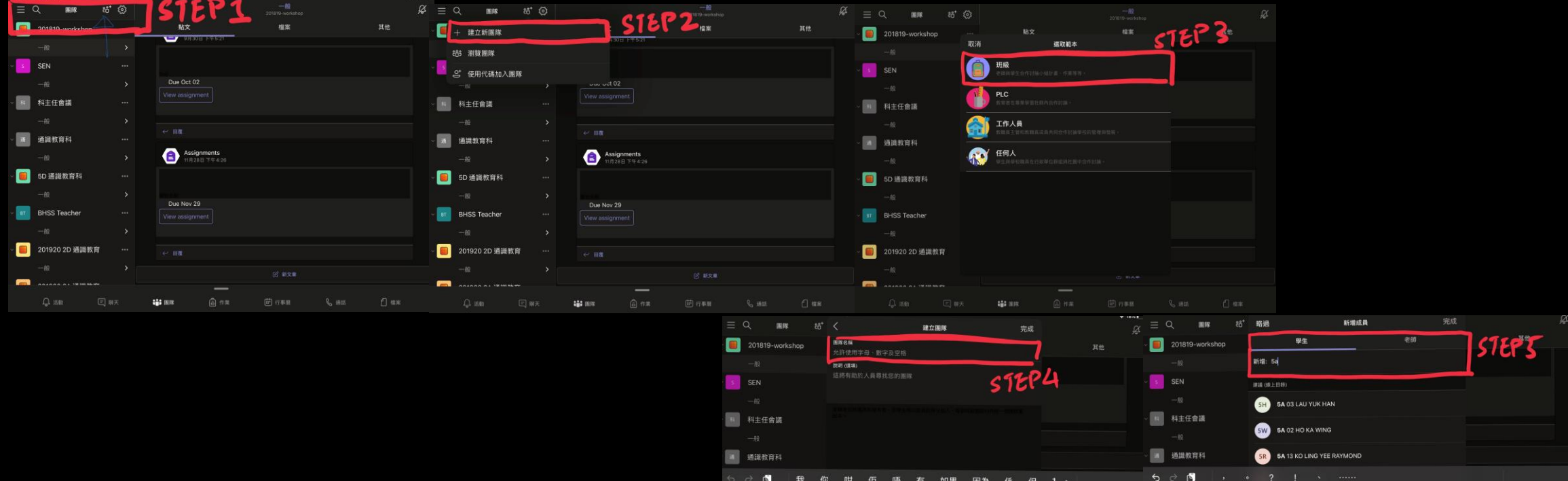

• 網上教學

• [https://hkedcity.instructure.com/courses/4760/pages/microsoft-teams-kai](https://hkedcity.instructure.com/courses/4760/pages/microsoft-teams-kai-she-xin-ban-ji-ji-shared-folder?module_item_id=85485)she-xin-ban-ji-ji-shared-folder?module\_item\_id=85485

?123

 $\circledcirc$ 

 $.7123$ 

### 2. 編定上課時間表

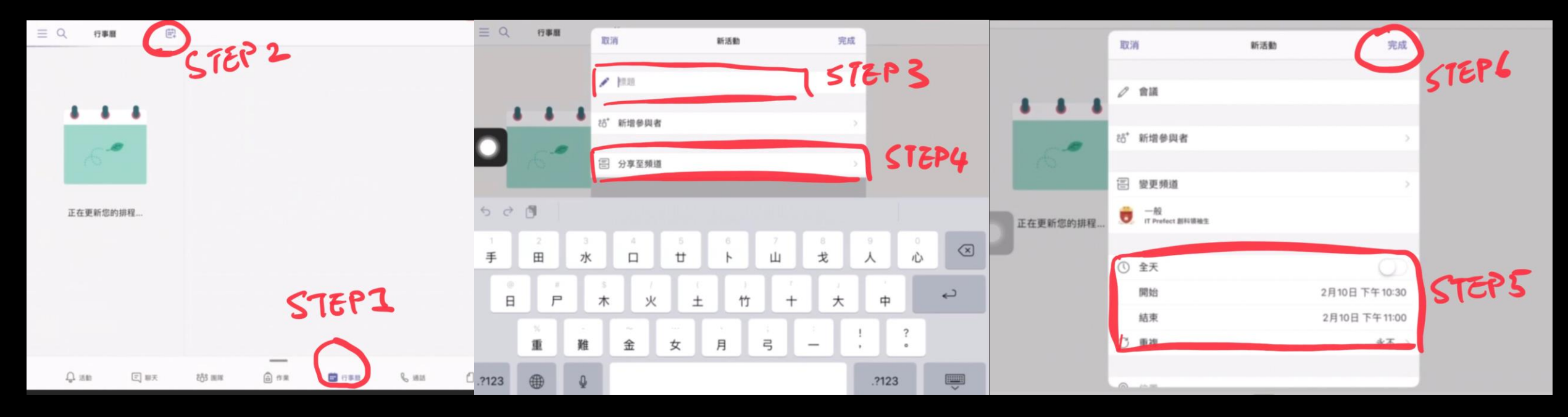

• 網上教學

[https://hkedcity.instructure.com/courses/4760/pages/microsoft-teams-shi-xiang-hui-yi](https://hkedcity.instructure.com/courses/4760/pages/microsoft-teams-shi-xiang-hui-yi-zhu-chi-hui-yi-14-slash-2-slash-2020geng-xin?module_item_id=85561)zhu-chi-hui-yi-14-slash-2-slash-2020geng-xin?module\_item\_id=85561

## 3. 召開網上視像課堂

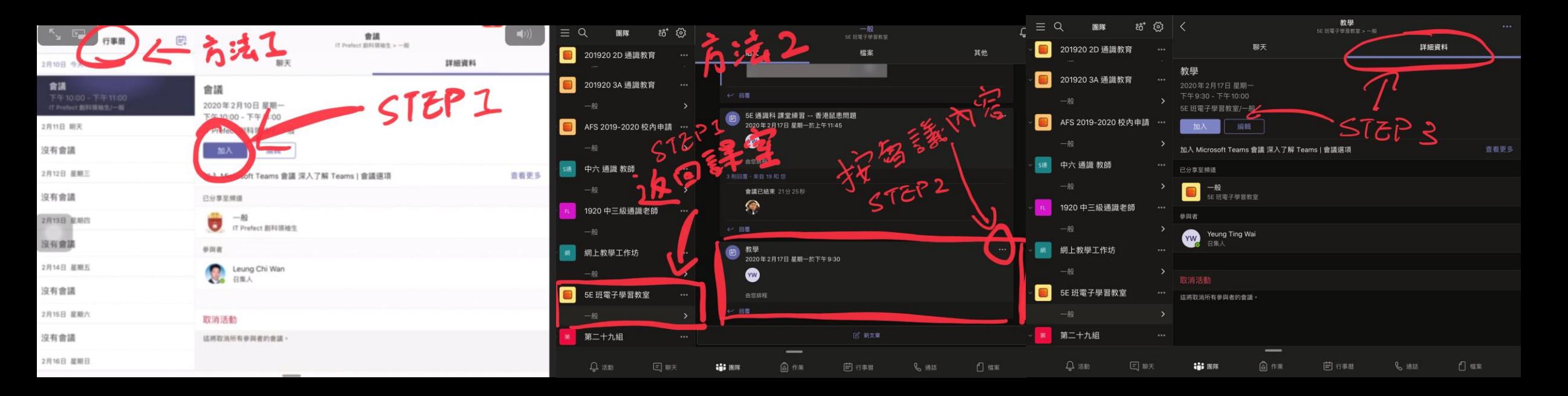

• 網上教學

• [https://hkedcity.instructure.com/courses/4760/pages/microsoft-teams-shi-xiang-hui-yi](https://hkedcity.instructure.com/courses/4760/pages/microsoft-teams-shi-xiang-hui-yi-zhu-chi-hui-yi-14-slash-2-slash-2020geng-xin?module_item_id=85561)zhu-chi-hui-yi-14-slash-2-slash-2020geng-xin?module\_item\_id=85561

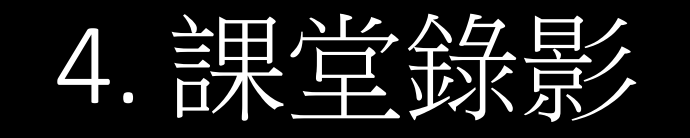

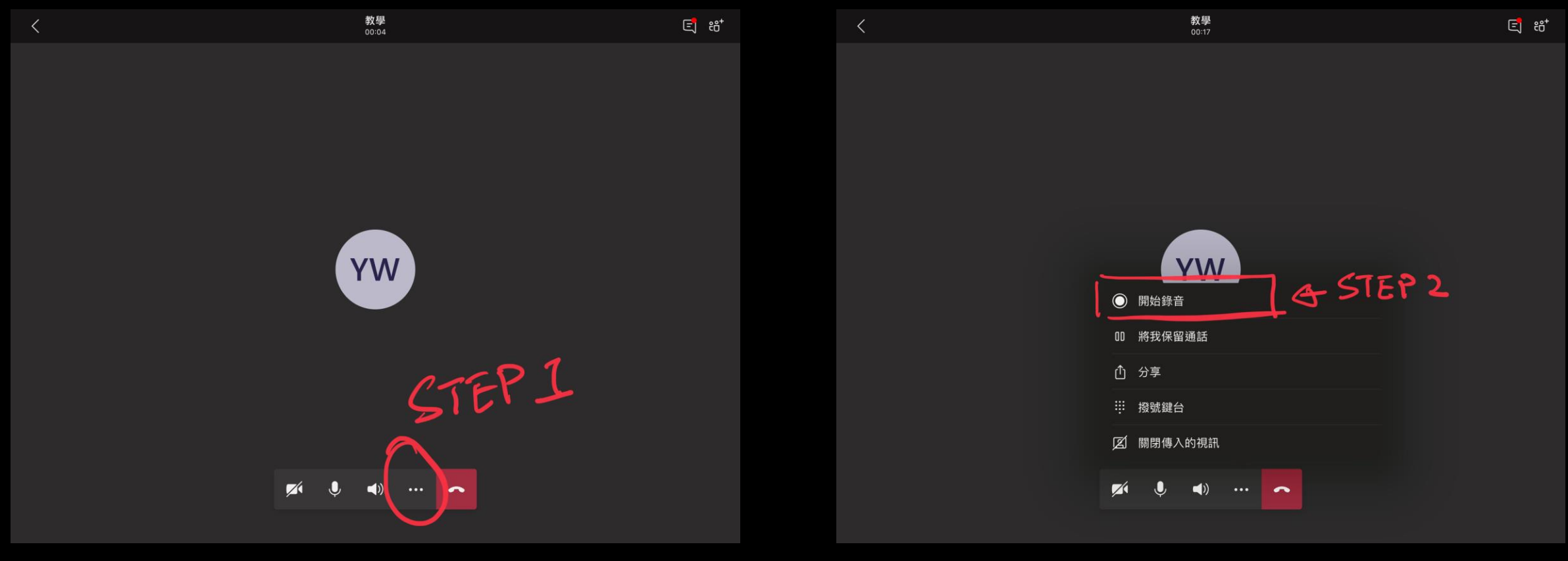

• 網上教學

• [https://hkedcity.instructure.com/courses/4760/pages/microsoft-teams-shi-xiang-hui-yi](https://hkedcity.instructure.com/courses/4760/pages/microsoft-teams-shi-xiang-hui-yi-zhu-chi-hui-yi-14-slash-2-slash-2020geng-xin?module_item_id=85561)zhu-chi-hui-yi-14-slash-2-slash-2020geng-xin?module\_item\_id=85561

### 5. 分享螢幕畫面 **開分享螢幕Share Screen**

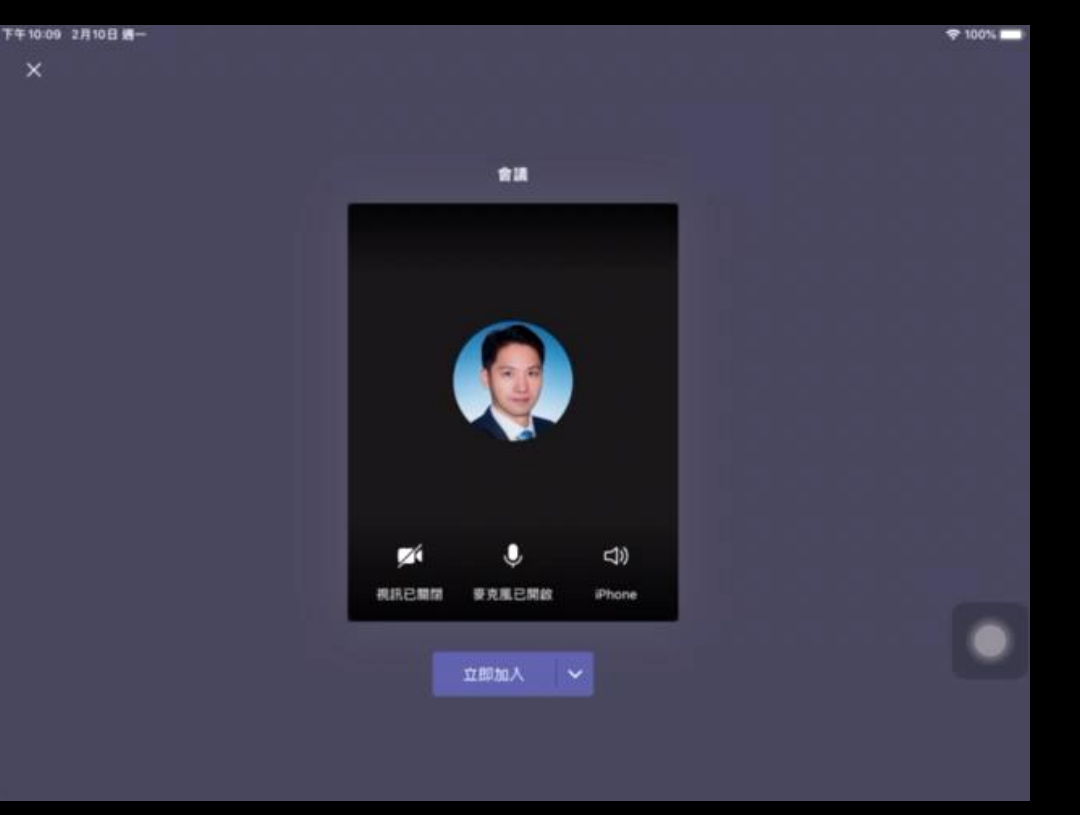

• 網上教學

[https://hkedcity.instructure.com/courses/4760/pages/microsoft-teams-shi-xiang-hui-yi](https://hkedcity.instructure.com/courses/4760/pages/microsoft-teams-shi-xiang-hui-yi-zhu-chi-hui-yi-14-slash-2-slash-2020geng-xin?module_item_id=85561)zhu-chi-hui-yi-14-slash-2-slash-2020geng-xin?module\_item\_id=85561

### 5. 分享螢幕畫面 **開分享螢幕Share Screen**

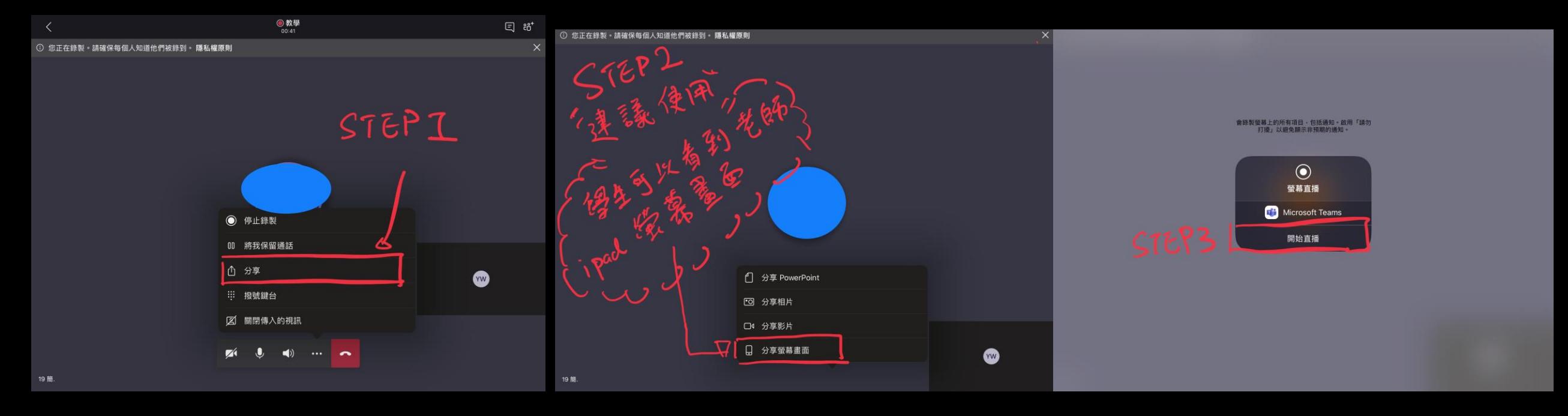

• 網上教學

[https://hkedcity.instructure.com/courses/4760/pages/microsoft-teams-shi-xiang-hui-yi](https://hkedcity.instructure.com/courses/4760/pages/microsoft-teams-shi-xiang-hui-yi-zhu-chi-hui-yi-14-slash-2-slash-2020geng-xin?module_item_id=85561)zhu-chi-hui-yi-14-slash-2-slash-2020geng-xin?module\_item\_id=85561

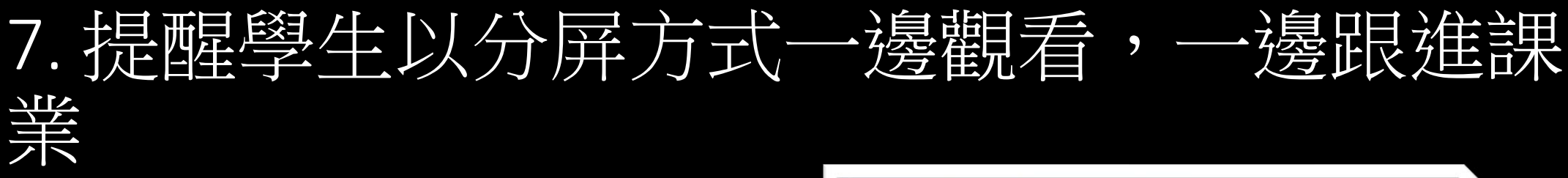

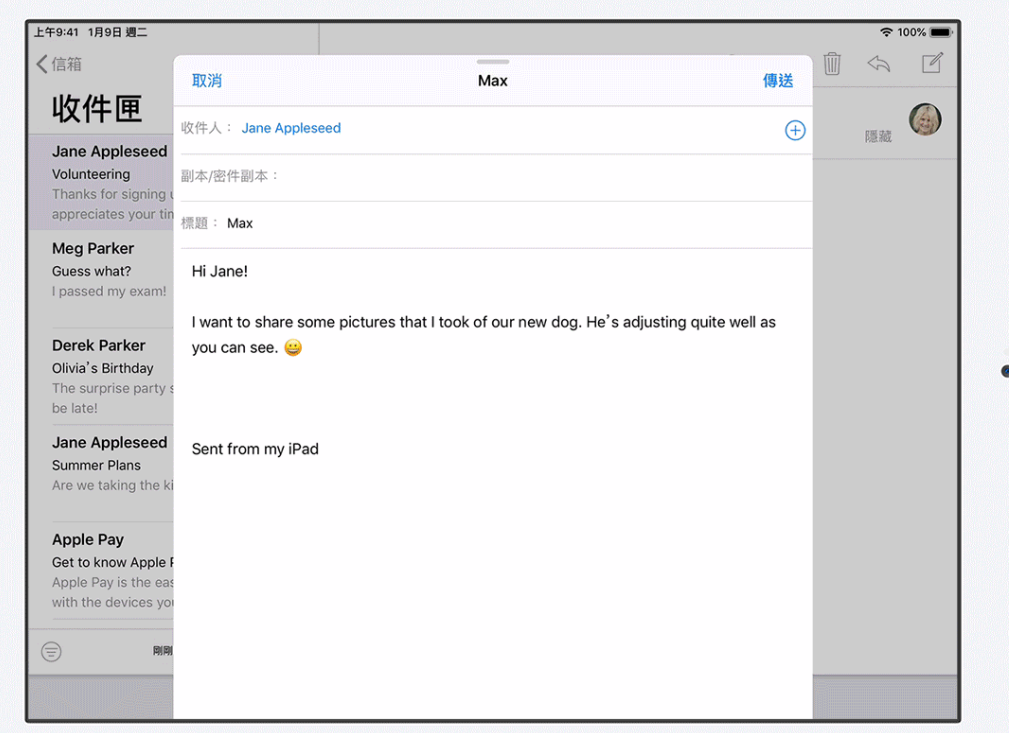

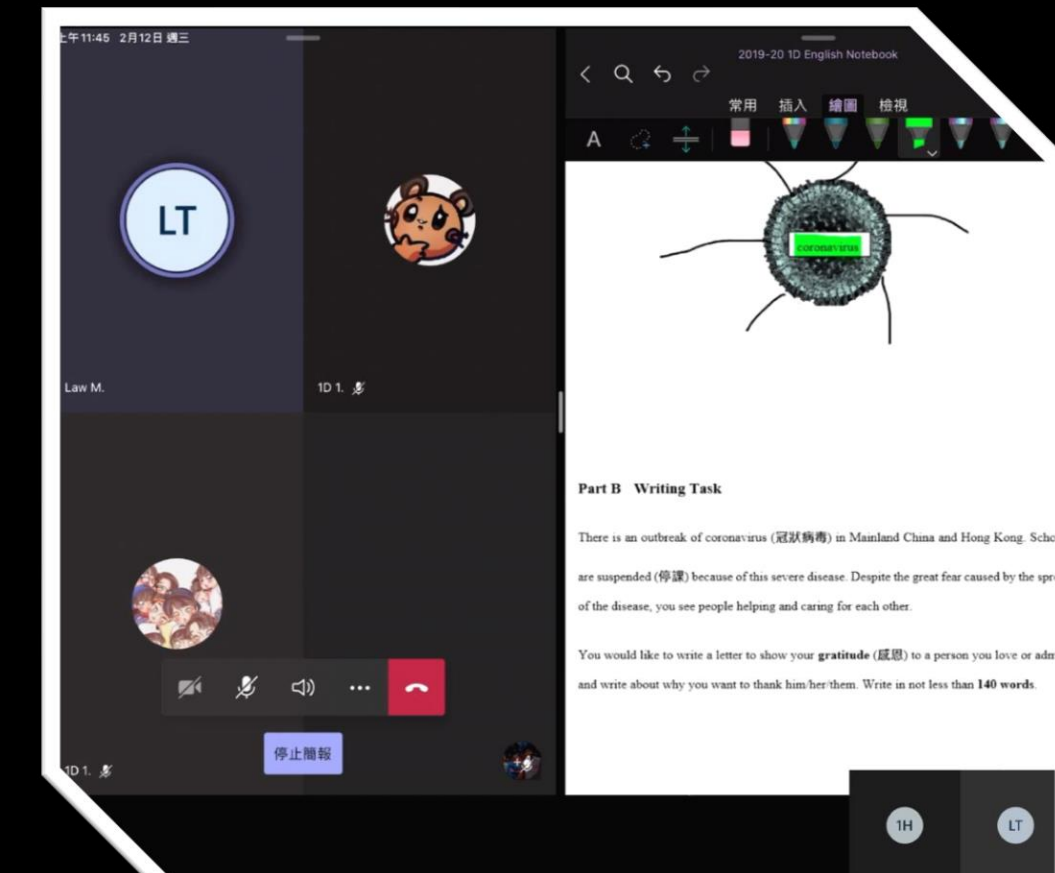

• 網上教學

• [https://hkedcity.instructure.com/courses/4760/pages/zai-ipad-shang-shi-yong-duo](https://hkedcity.instructure.com/courses/4760/pages/zai-ipad-shang-shi-yong-duo-gong-chu-li?module_item_id=87345)gong-chu-li?module\_item\_id=87345

## 8. 其他分享及互動功能

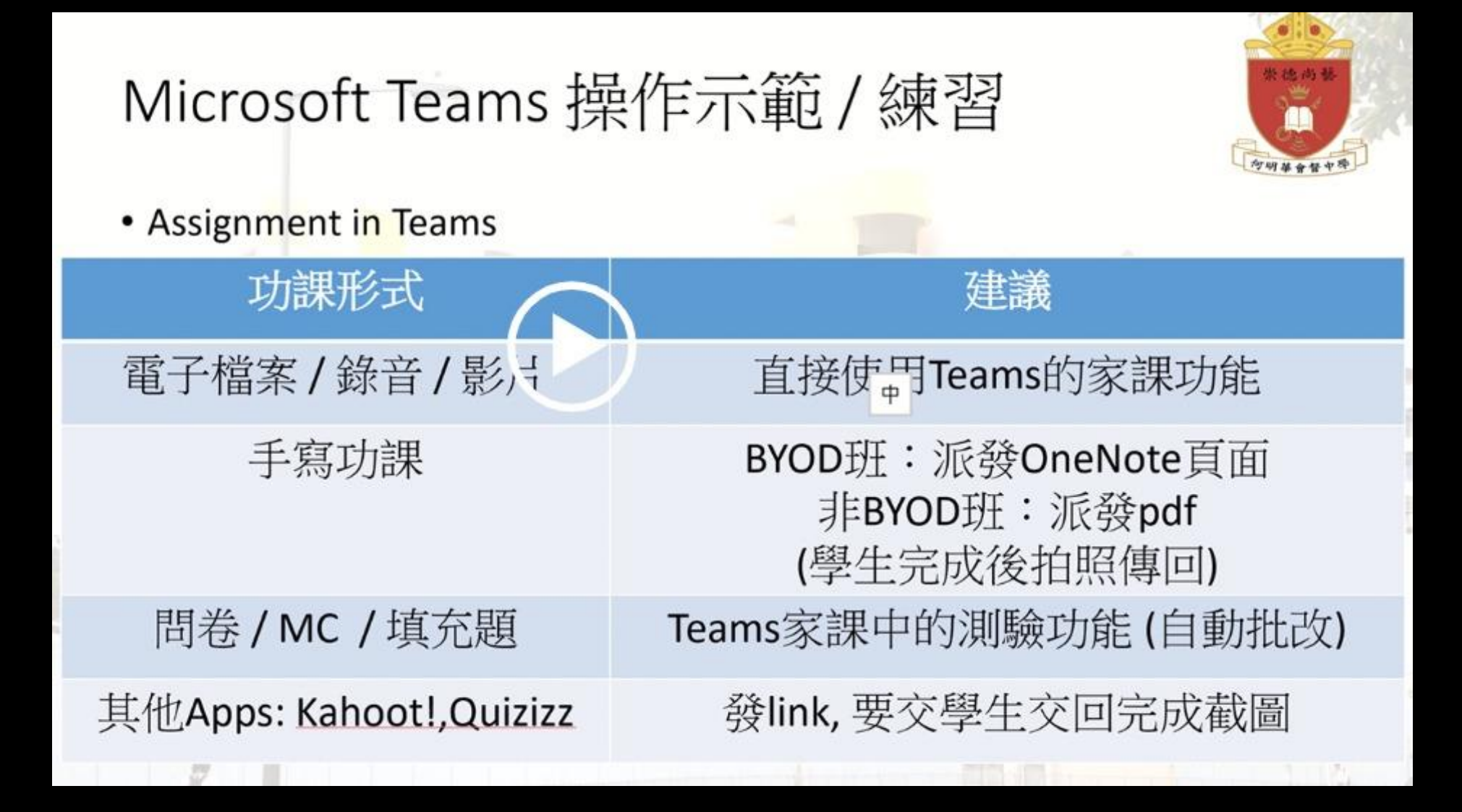

## 8. 其他分享及互動

• 鼓勵各位上網了解 Teams 及 Onenote 的結合

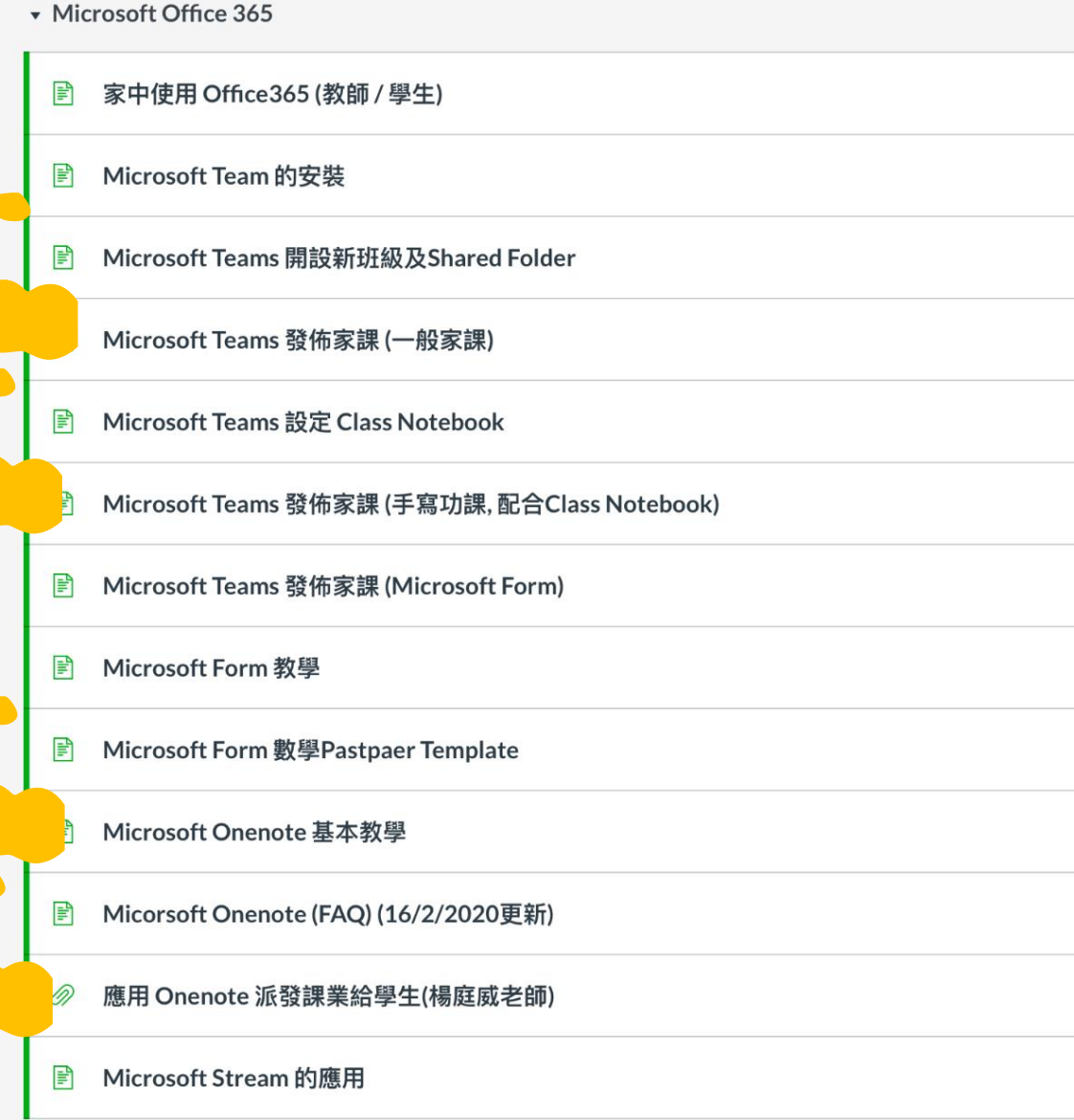

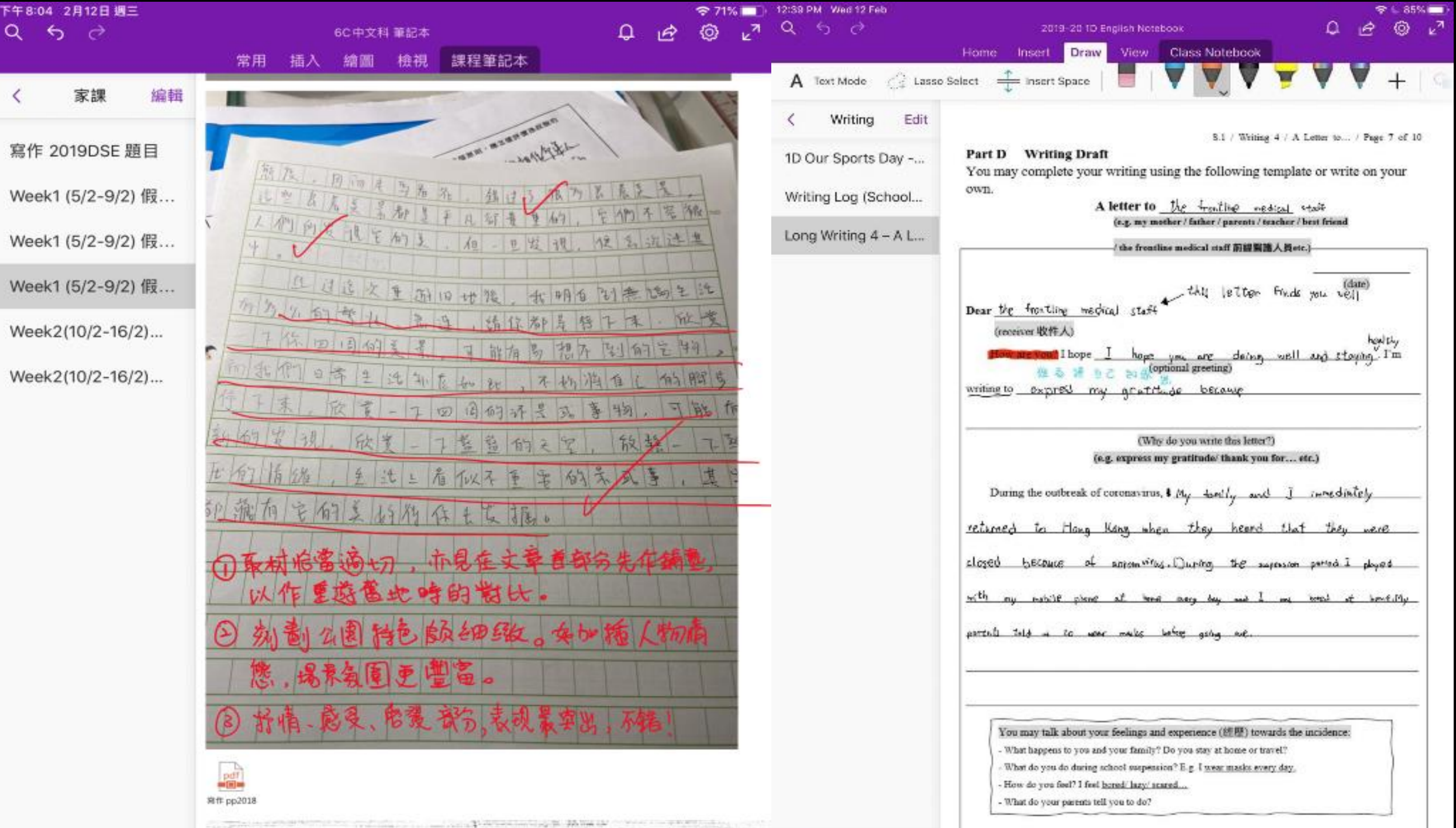

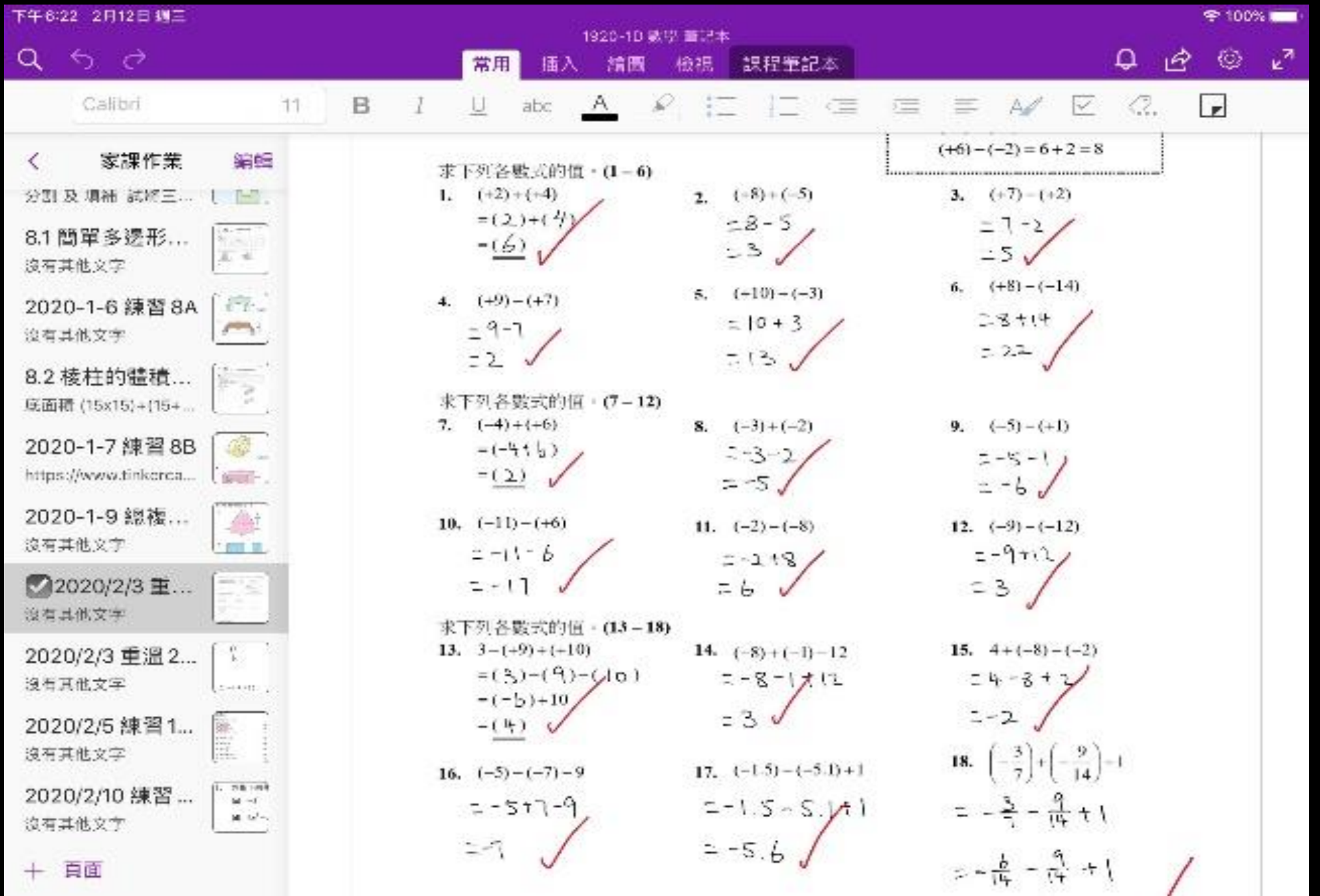

#### 發現

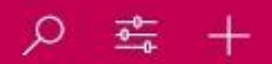

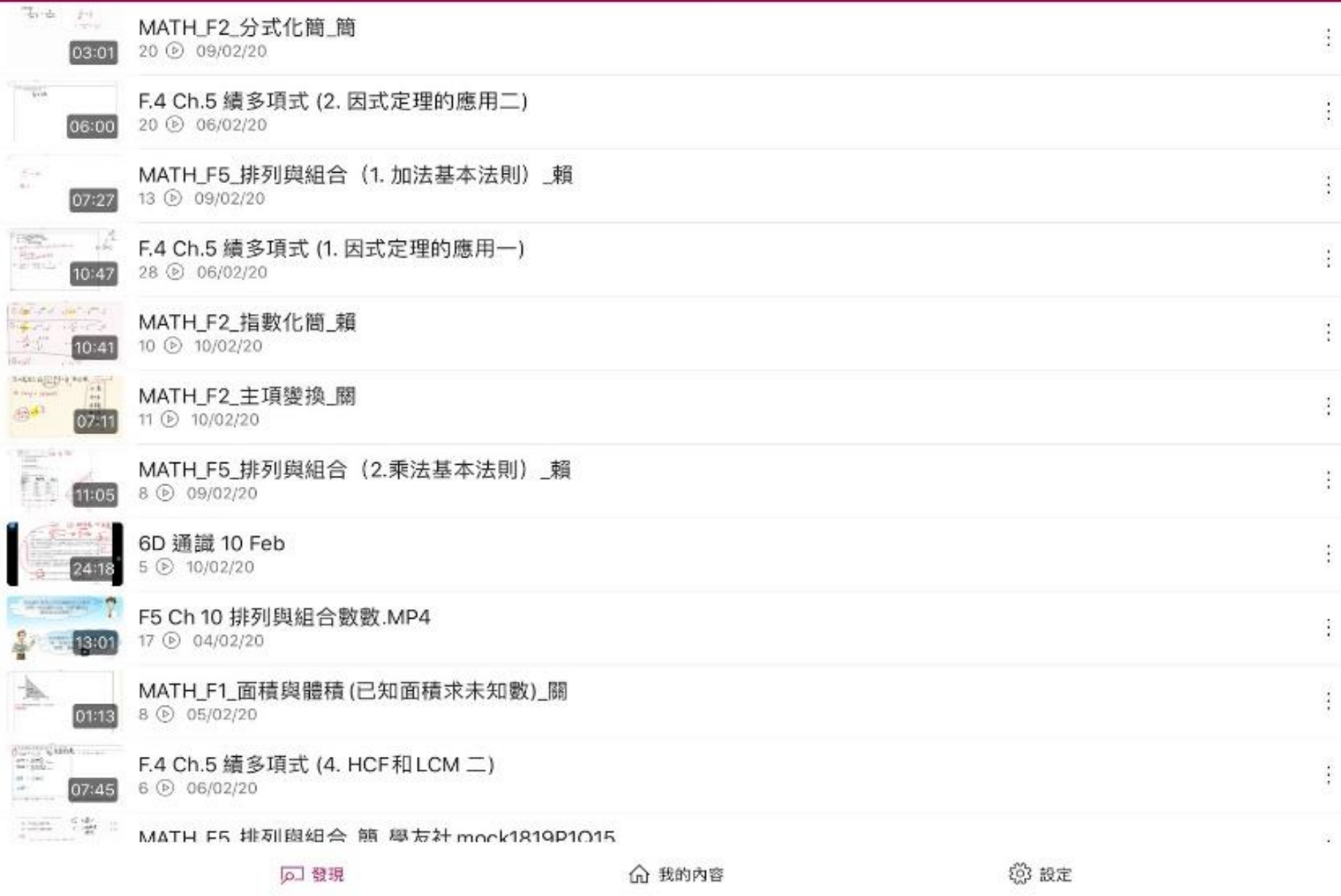

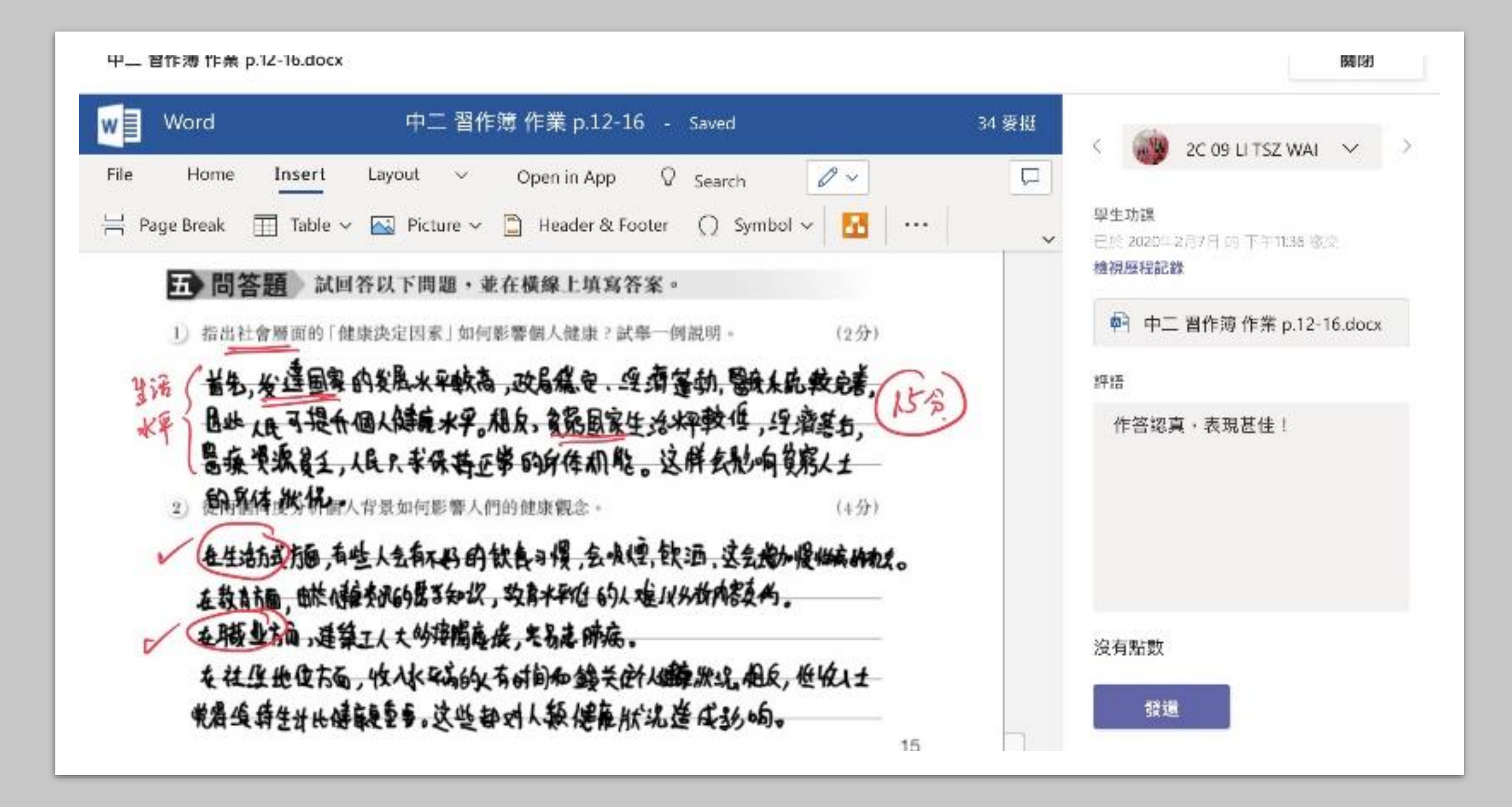

# 於TEAMS發放作業及檢查進度

[https://hkedcity.instructure.com/courses/4760/pages/microsoft-teams](https://hkedcity.instructure.com/courses/4760/pages/microsoft-teams-fa-bu-jia-ke-ban-jia-ke?module_item_id=85487)fa-bu-jia-ke-ban-jia-ke?module item id=85487

## 利用Teams 發放課業

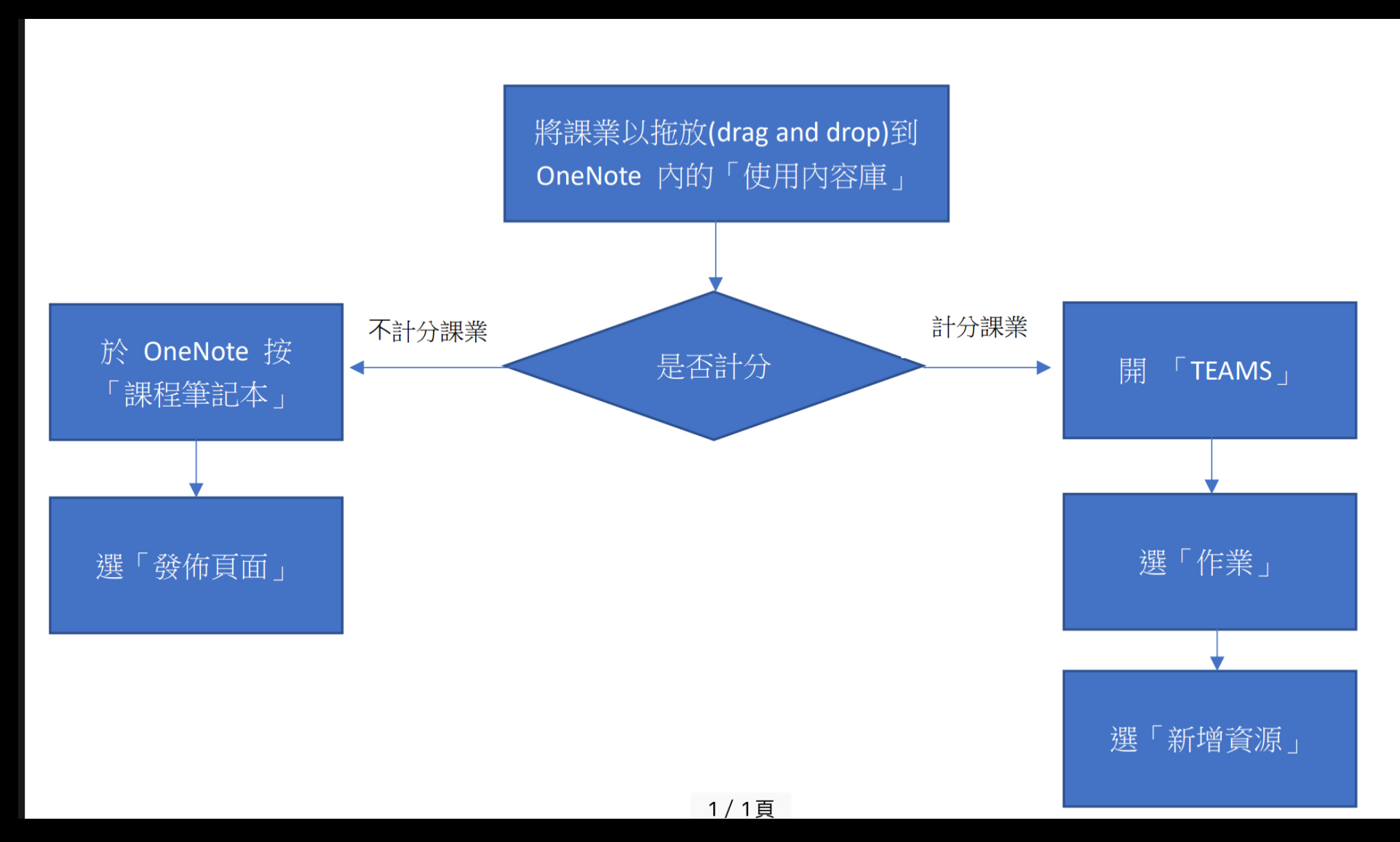

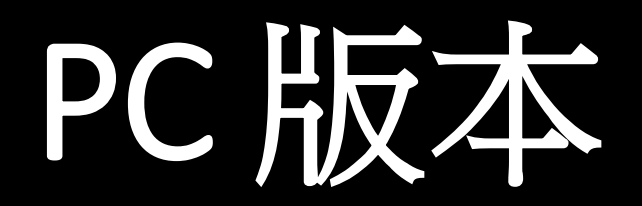

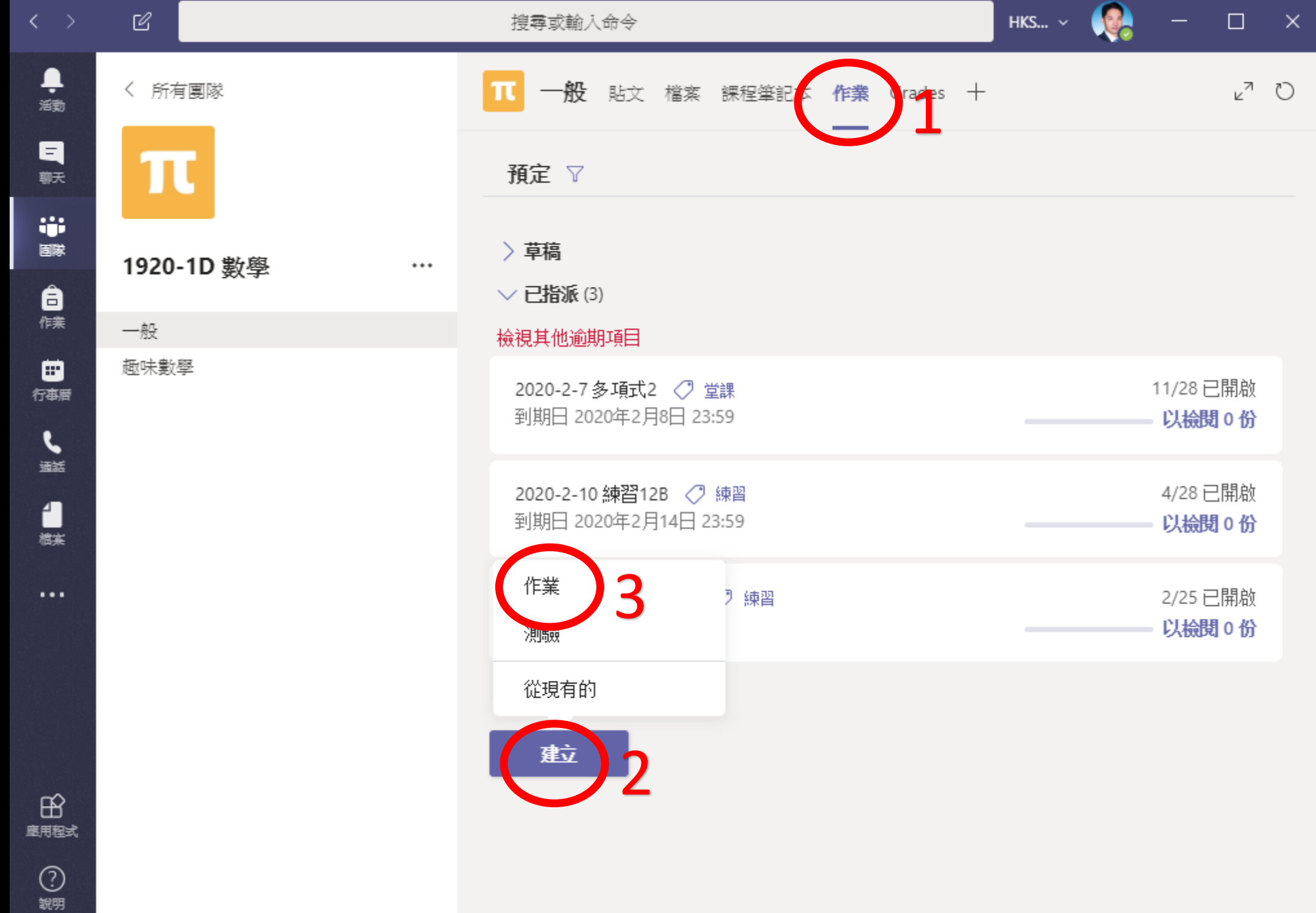

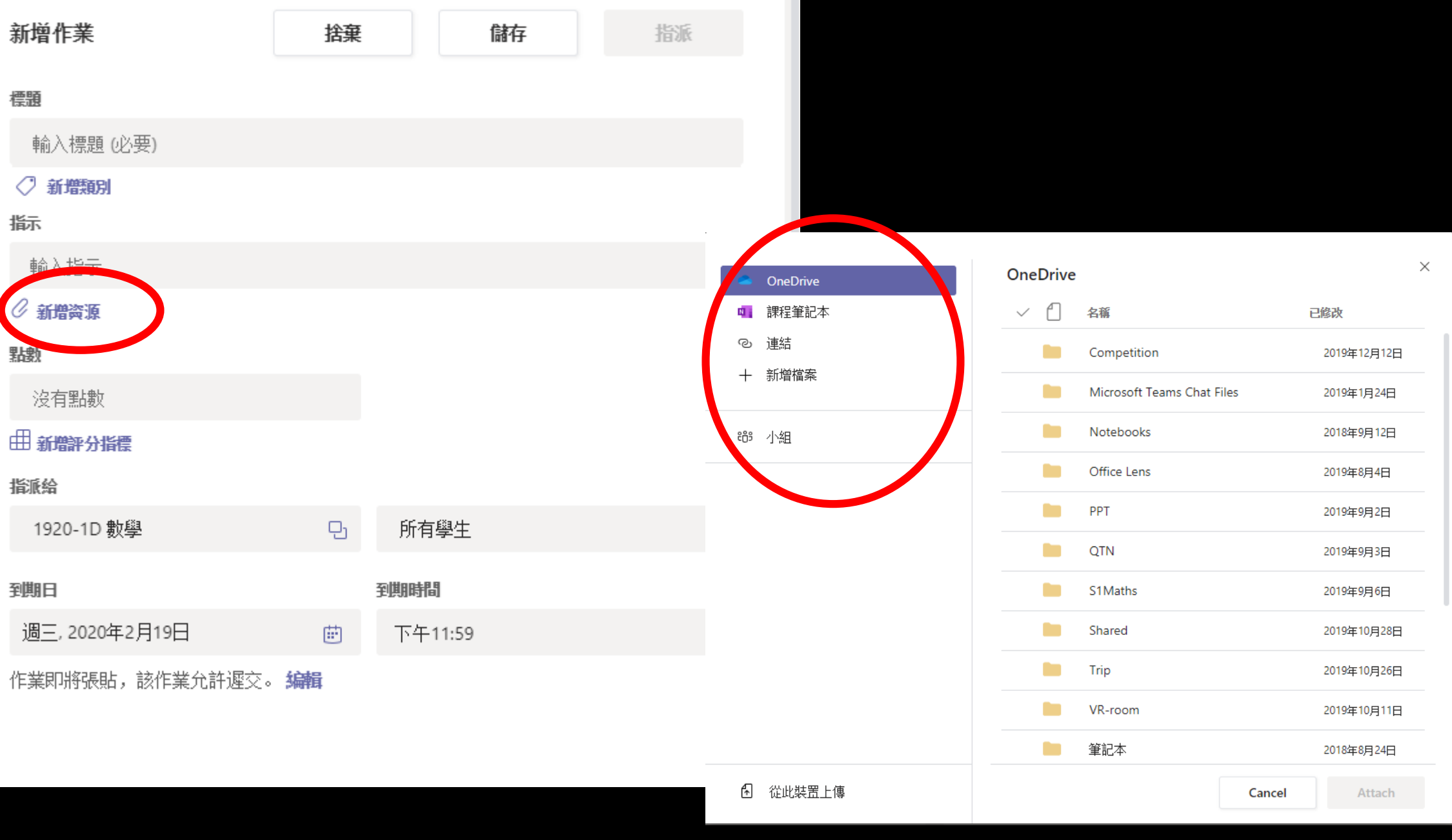

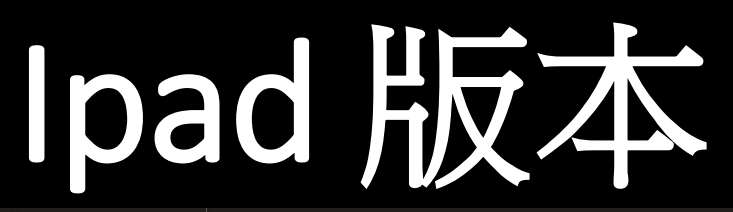

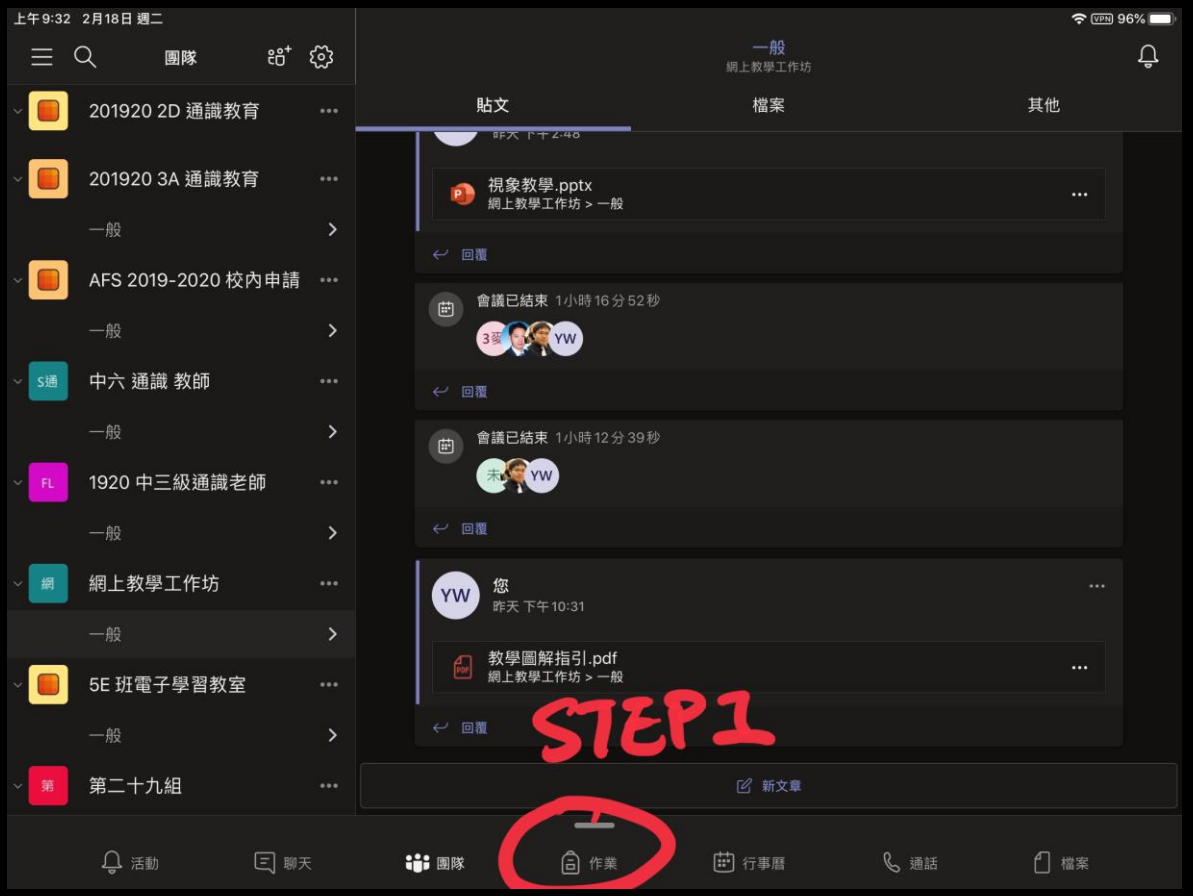

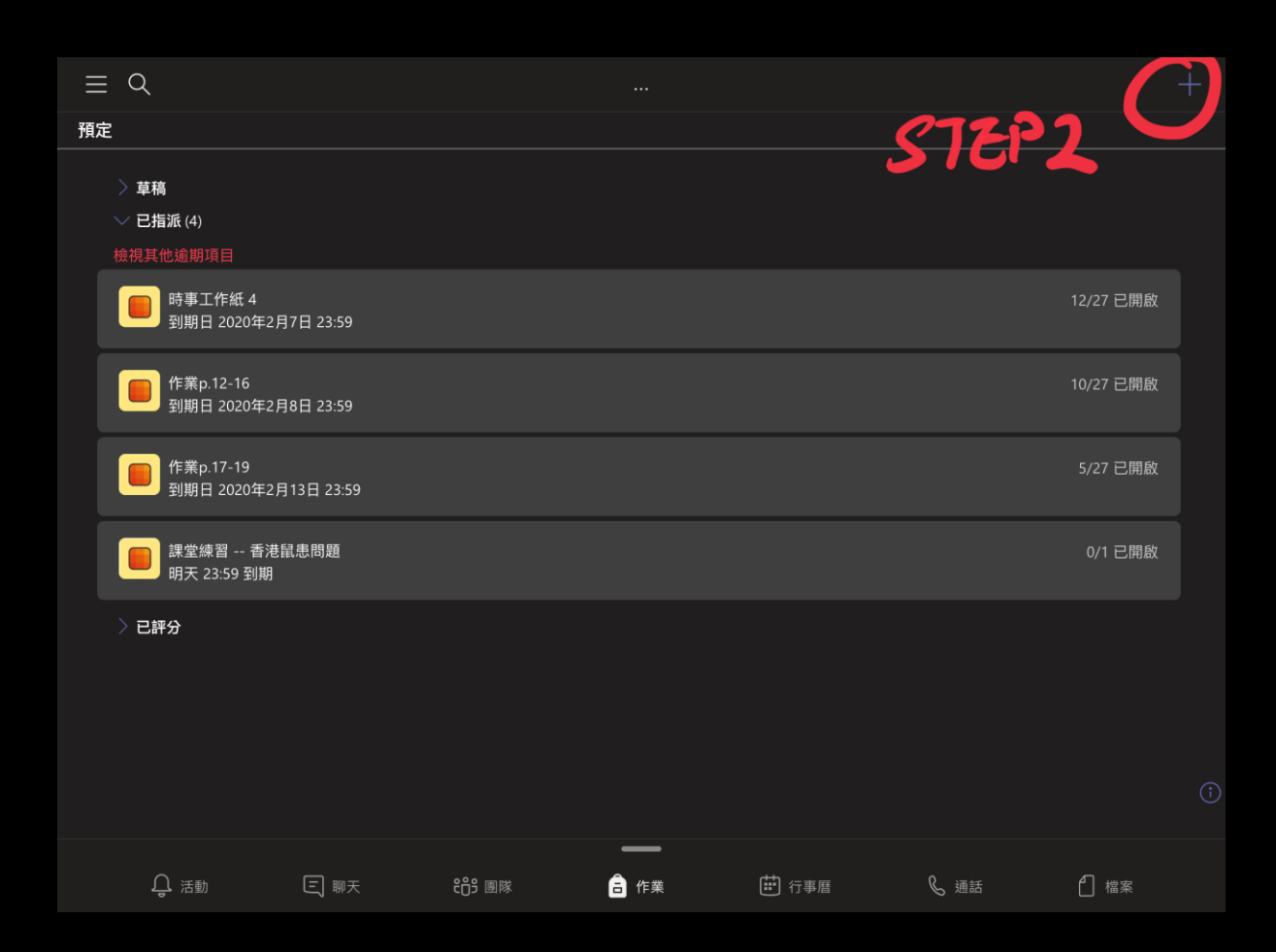

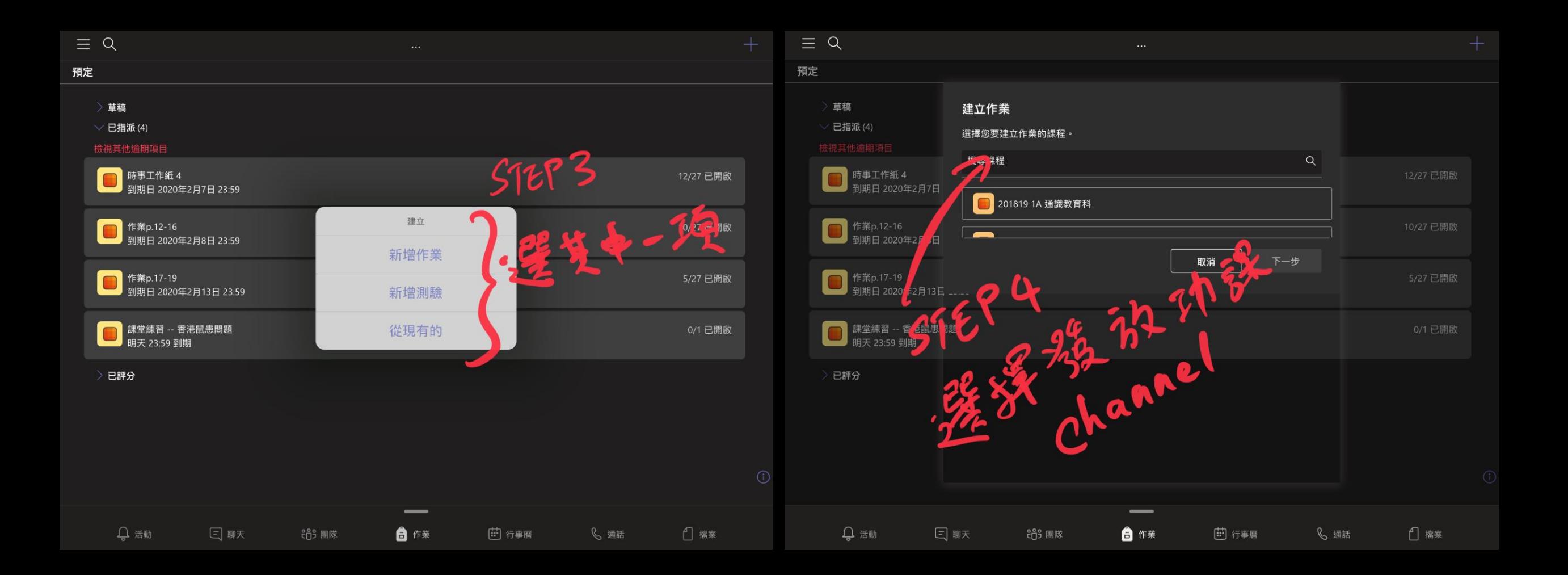

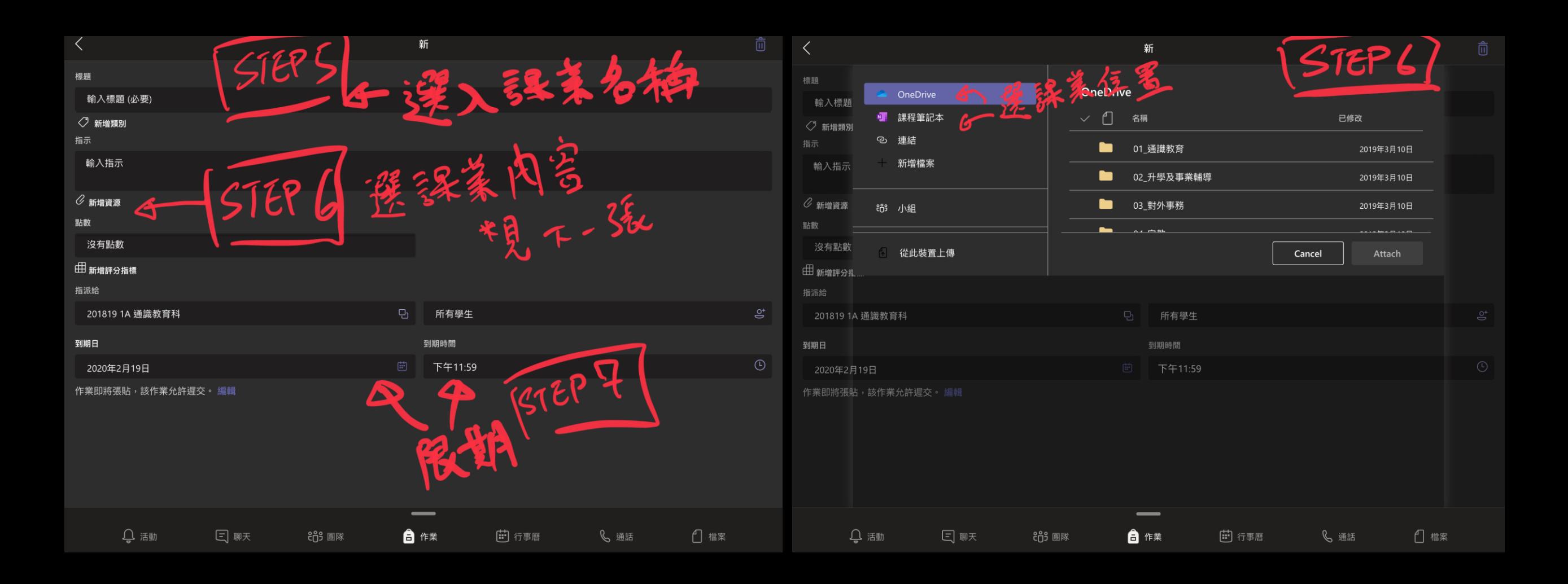

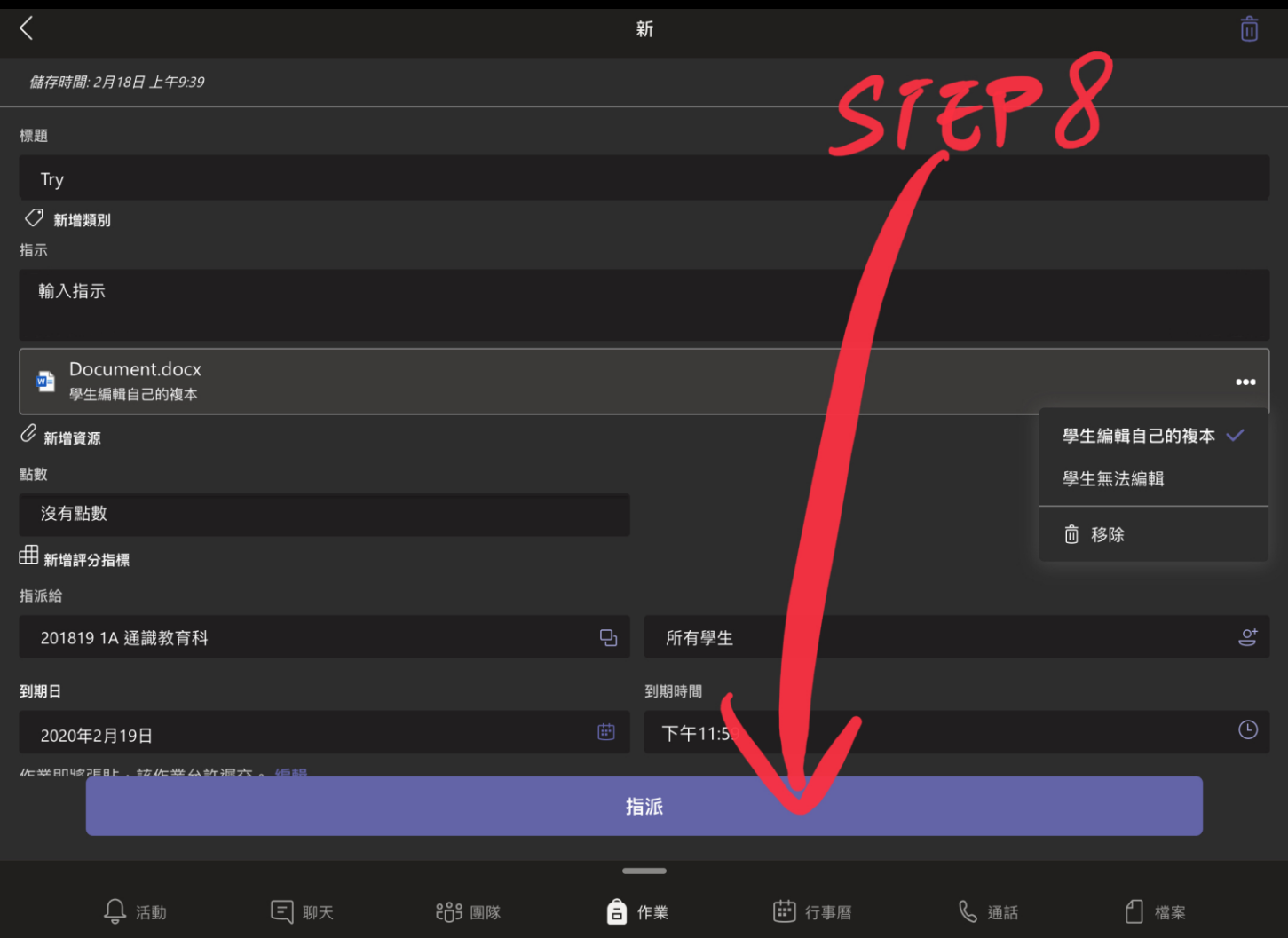

### **同樣的課堂進程 不同的教學空間**

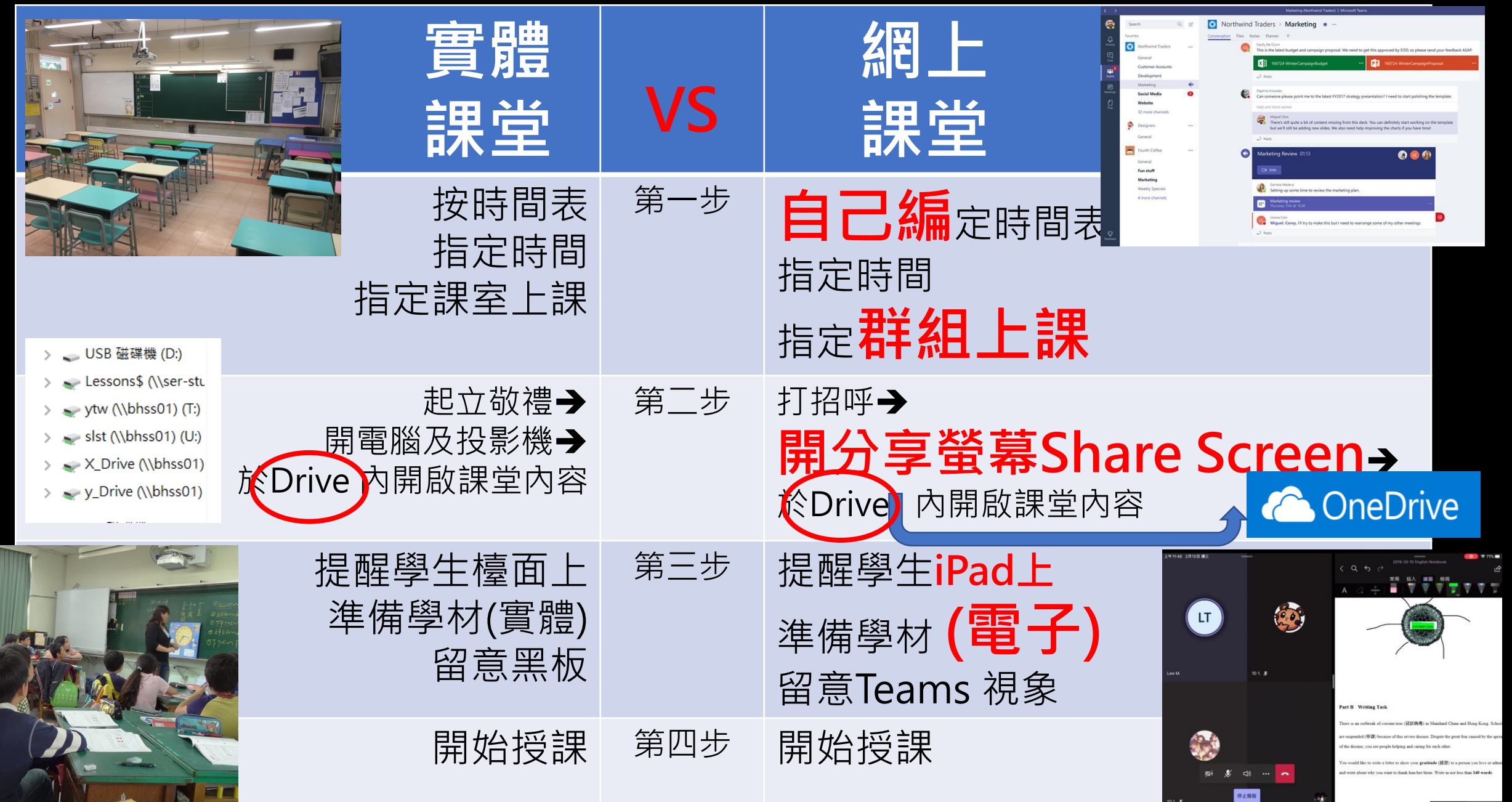

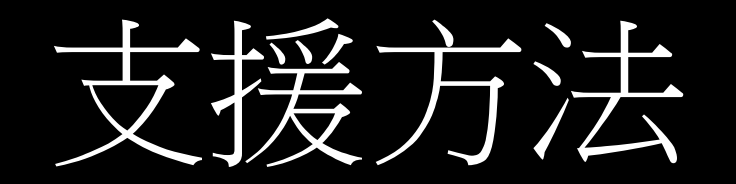

#### Canvas e-learning 教學影片

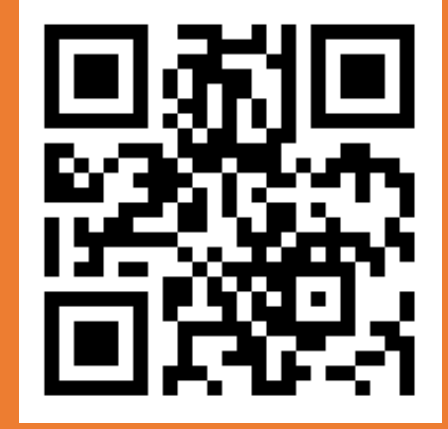

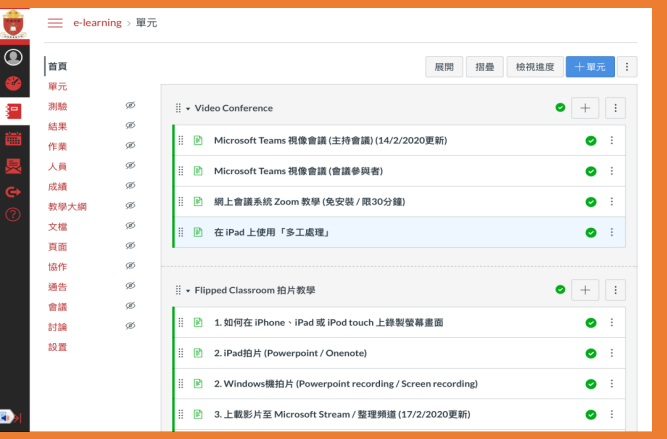

#### Cap 圖教學指南 **Send by Email**

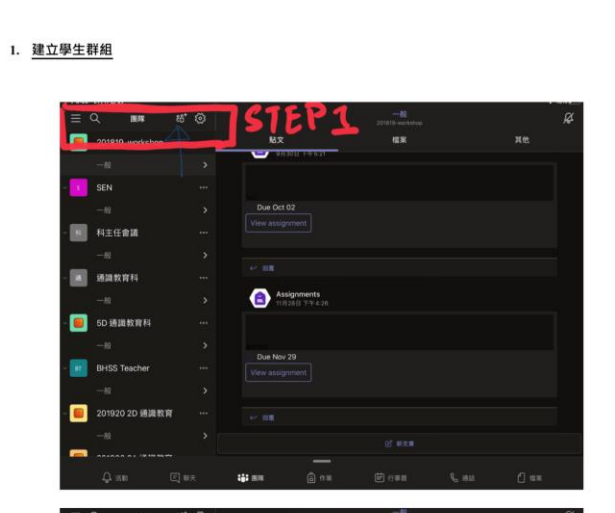

教師網上授課工作坊

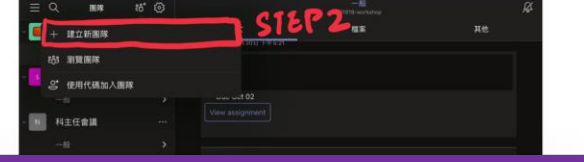

#### 如首次使用 有IT技術上困難, 可回校找IT技術員支援, 在學校進行

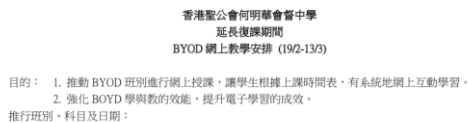

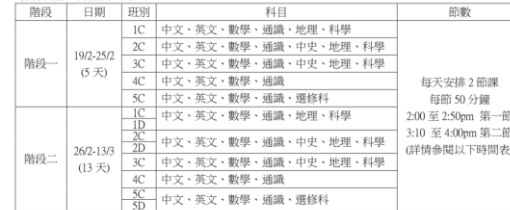

授課指引

- 科主任與有關科任老師商討,根據教學進度,選取合適課題,可以教授新知識、進行課業回饋、 課上即時學習任務等,並宜安排課後家課。
- 宜統一運用 TEAMS 電子平台進行網上授課(如現在已運用 Zoom 或其他軟件亦可)。授課時可附 設教學簡報、學習材料等進行,學生更易掌握知識。
- 建議善用平台功能,課堂上與學生互動,即時答問。
- 教師宜即時錄製課堂,學生可重溫教學內容。 ● 教師可因應需要調節課堂時間,有10分鐘緩衝,每課節約40-50分鐘之間。第一節需準時下課, 以免影響第二節課進行。
- 教師可在家進行網上授課,如首次使用有 IT 技術上困難,可回校找 IT 技術員支援,在學校進 行。學校 18/2 為教師安排網上授課工作坊,講解使用電子授課平台的方法。
- 本網上授課計劃,旨在進一步推動電子學習成效,讓學生持續在家學習,並不能作正常課程/ 課堂的一部分。

行政工作:

- 通知安排:18/2 學校中央發放短訊,透過 parent/student app 及電郵通知學生網上授課時間表及有 關操作方法;18/2班主任經陽光電話再致電家長,講解有關安排;科任老師再提醒學生出席課堂。
- 跟谁出席: 教師當在教學平台進行點名/學生在導), 利用共用 Fxcel 標記錄缺席學生(對件)(另當

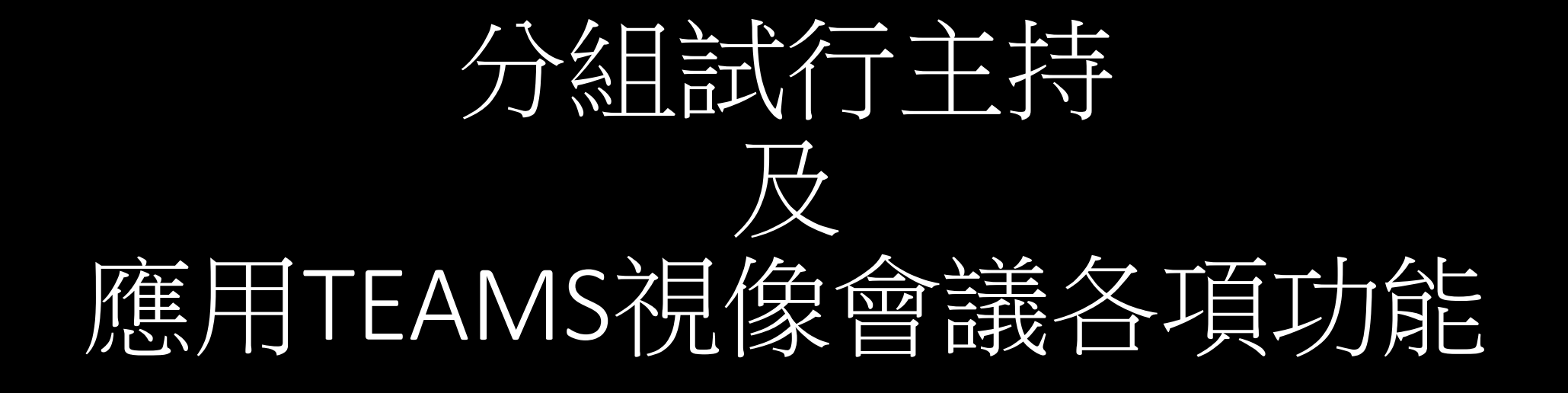

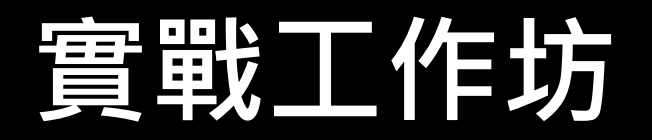

### 完成工作坊後

- 1) 同工為任教的班別完成開啟Teams 群組
- 2) 同工能夠掌握召開網上視像課堂的方法
- 3) 同工能夠掌握分享 power-point、 分享螢幕畫面及課堂錄影

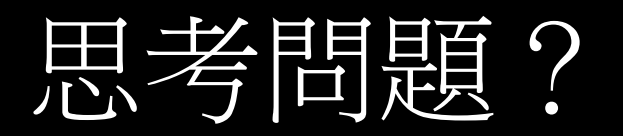

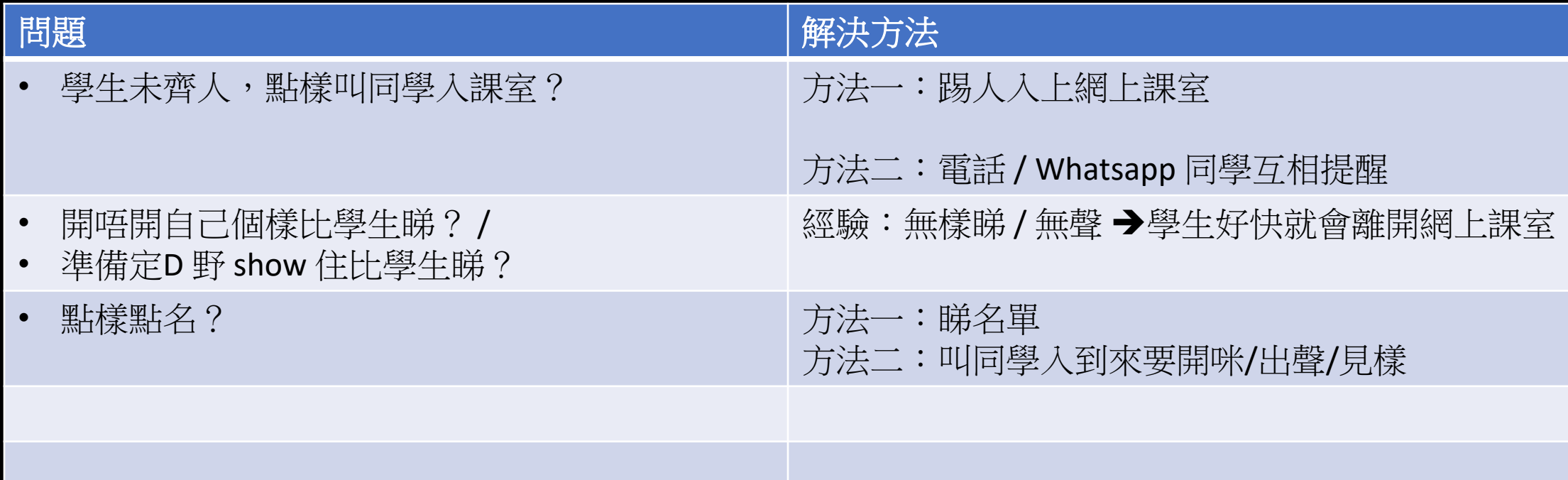

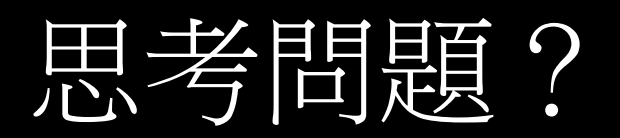

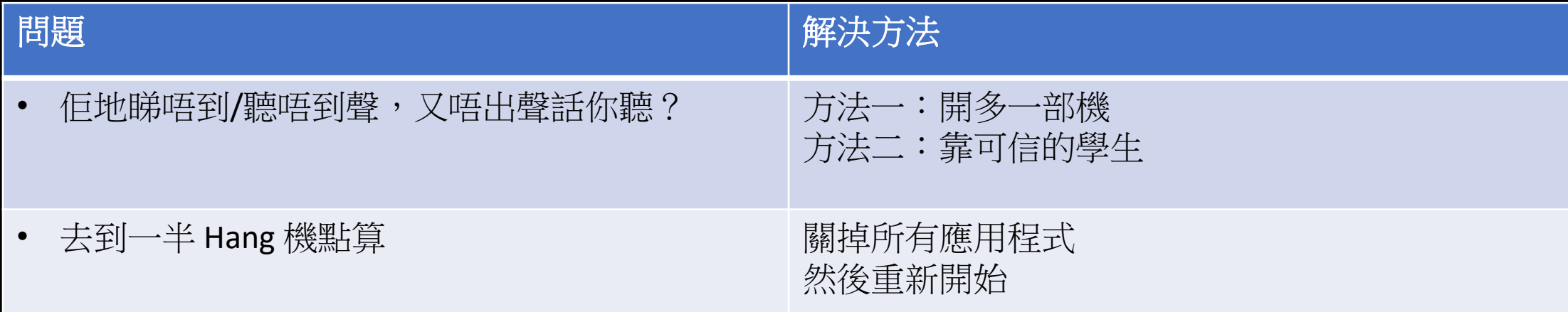